4-267-230-**22**(1)

# **SONY**

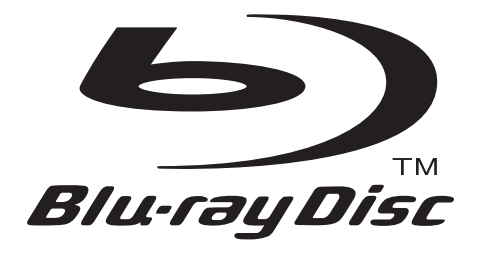

# Bedienungsanleitung

Blu-ray Disc™ / DVD Player BDP-S780

# <span id="page-1-0"></span>**ACHTUNG**

Um Feuergefahr und die Gefahr eines elektrischen Schlags zu verringern, setzen Sie das Gerät weder Regen noch sonstiger Feuchtigkeit aus.

Um einen elektrischen Schlag zu vermeiden, öffnen Sie das Gehäuse nicht. Überlassen Sie Wartungsarbeiten stets nur qualifiziertem Fachpersonal.

Das Netzkabel darf nur von einer qualifizierten Kundendienststelle ausgewechselt werden.

Schützen Sie Akkus und Batterien bzw. Geräte mit eingelegten Akkus und Batterien vor übermäßiger Hitze, wie z. B. direktem Sonnenlicht, Feuer o. Ä.

#### **VORSICHT**

Die Verwendung optischer Instrumente zusammen mit diesem Produkt stellt ein Gesundheitsrisiko für die Augen dar. Da der in diesem Blu-ray Disc/DVD-Player verwendete Laserstrahl schädlich für die Augen ist, versuchen Sie nicht, das Gehäuse zu zerlegen. Überlassen Sie Wartungsarbeiten stets nur qualifiziertem Fachpersonal.

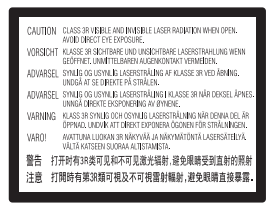

Dieses Etikett befindet sich auf dem Laser-Schutzgehäuse innerhalb des Player-Gehäuses.

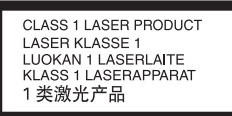

Dieses Gerät wurde als Laser-Gerät der Klasse 1 (LASER KLASSE 1) klassifiziert. Die KENNZEICHNUNG für ein PRODUKT der LASER KLASSE 1 befindet sich auf der Rückseite.

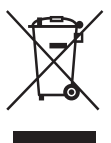

**Entsorgung von gebrauchten elektrischen und elektronischen Geräten (anzuwenden in den Ländern der Europäischen Union und anderen europäischen Ländern mit einem separaten Sammelsystem für diese Geräte)**

Das Symbol auf dem Produkt oder seiner Verpackung weist darauf hin, dass dieses Produkt nicht als normaler Haushaltsabfall zu behandeln ist, sondern an einer Annahmestelle für das Recycling von elektrischen und elektronischen Geräten abgegeben werden muss. Durch Ihren Beitrag zum korrekten Entsorgen dieses Produkts schützen Sie die Umwelt und die Gesundheit Ihrer Mitmenschen. Umwelt und Gesundheit werden durch falsches Entsorgen gefährdet. Materialrecycling hilft, den Verbrauch von Rohstoffen zu verringern. Weitere Informationen zum Recycling dieses Produkts erhalten Sie bei Ihrer Gemeindeverwaltung, den kommunalen Entsorgungsbetrieben oder dem Geschäft, in dem Sie das Produkt gekauft haben.

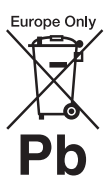

#### **Entsorgung von gebrauchten Batterien und Akkus (anzuwenden in den Ländern der Europäischen Union und anderen europäischen Ländern mit einem separaten Sammelsystem für diese Produkte)**

Das Symbol auf der Batterie/dem Akku oder der Verpackung weist darauf hin, dass diese nicht als normaler Haushaltsabfall zu behandeln sind. Ein zusätzliches chemisches Symbol Pb (Blei) oder Hg (Quecksilber) unter der durchgestrichenen Mülltonne bedeutet, dass die Batterie/der Akku einen Anteil von mehr als 0,0005% Quecksilber oder 0,004% Blei enthält.

Durch Ihren Beitrag zum korrekten Entsorgen dieser Batterien/Akkus schützen Sie die Umwelt und die Gesundheit Ihrer Mitmenschen. Umwelt und Gesundheit werden durch falsches Entsorgen gefährdet. Materialrecycling hilft, den Verbrauch von Rohstoffen zu verringern.

Bei Produkten, die auf Grund ihrer Sicherheit, der Funktionalität oder als Sicherung vor Datenverlust eine ständige Verbindung zur eingebauten Batterie benötigen, sollte die Batterie nur durch qualifiziertes Servicepersonal ausgetauscht werden. Um sicherzustellen, dass die Batterie korrekt entsorgt wird, geben Sie das Produkt zwecks Entsorgung an einer Annahmestelle für das Recycling von elektrischen und elektronischen Geräten ab.

Für alle anderen Batterien entnehmen Sie die Batterie bitte entsprechend dem Kapitel über die sichere Entfernung der Batterie. Geben Sie die Batterie an einer Annahmestelle für das Recycling von Batterien/ Akkus ab.

Weitere Informationen über das Recycling dieses Produkts oder der Batterie erhalten Sie von Ihrer Gemeinde, den kommunalen Entsorgungsbetrieben oder dem Geschäft, in dem Sie das Produkt gekauft haben.

#### **Sicherheitsmaßnahmen**

- Dieses Gerät arbeitet mit 220–240 V Wechselstrom, 50/60 Hz. Stellen Sie sicher, dass die Betriebsspannung des Gerätes mit Ihrer örtlichen Netzspannung übereinstimmt.
- Um Feuergefahr und die Gefahr eines elektrischen Schlags zu vermeiden, stellen Sie keine Gefäße mit Flüssigkeiten darin, wie z. B. Vasen, auf das Gerät.
- Installieren Sie dieses Gerät so, dass das Netzkabel im Störungsfall sofort von der Netzsteckdose abgezogen werden kann.

# <span id="page-2-0"></span>**Sicherheitsmaßnahmen**

Dieses Gerät wurde geprüft und erfüllt die Auflagen der EMV-Direktive für den Gebrauch von Verbindungskabeln, die kürzer als 3 m sind.

#### <span id="page-2-1"></span>**Aufstellung**

- Stellen Sie den Player an einem Ort mit ausreichender Luftzufuhr auf, so dass sich im Inneren des Geräts kein Wärmestau bildet.
- Stellen Sie den Player nicht auf eine weiche Oberfläche wie zum Beispiel einen Teppich. Dadurch könnten die Lüftungsöffnungen des Geräts blockiert werden.
- Installieren Sie diesen Player nicht in einem beengten Raum, wie z. B. einem Bücherregal oder dergleichen.
- Stellen Sie den Player nicht in der Nähe von Wärmequellen oder an Orten auf, an denen er direktem Sonnenlicht, außergewöhnlich viel Staub oder mechanischen Erschütterungen ausgesetzt ist.
- Stellen Sie den Player nicht im Freien, in Fahrzeugen, auf Schiffen oder anderen Wasserfahrzeugen auf.
- Wird der Player direkt von einem kalten in einen warmen Raum gebracht oder wird er in einem Raum mit hoher Luftfeuchtigkeit aufgestellt, kann sich auf den Linsen im Player Feuchtigkeit niederschlagen. Der Player funktioniert dann möglicherweise nicht mehr richtig. Nehmen Sie in diesem Fall die Disc heraus und lassen Sie den Player dann etwa eine halbe Stunde lang eingeschaltet, bis die Feuchtigkeit verdunstet ist.
- Stellen Sie den Player nicht in geneigter Position auf. Es darf nur in waagrechter Position benutzt werden.
- Legen Sie keine Metallgegenstände vor der Frontplatte ab. Diese können den Empfang von Funkwellen einschränken.
- Stellen Sie den Player nicht an einem Ort auf, an dem medizinische Geräte verwendet werden. Anderenfalls kann es zu einer Funktionsstörung medizinischer Instrumente kommen.
- Falls Sie einen Schrittmacher oder ein anderes medizinisches Gerät benutzen, konsultieren Sie Ihren Arzt oder den Hersteller Ihres medizinischen Gerätes, bevor Sie die WLAN-Funktion benutzen.
- Dieser Player sollte in einem Mindestabstand von 20 cm vom Körper einer Person (außer Gliedmaßen: Hände, Handgelenke, Füße und Fußgelenke) aufgestellt und betrieben werden.
- Stellen Sie keine schweren oder instabilen Gegenstände auf den Player.
- Legen Sie außer Discs keine anderen Objekte auf die Disclade. Anderenfalls kann eine Beschädigung des Players oder des Objekts verursacht werden.
- Nehmen Sie eine eingelegte Disc heraus, wenn Sie den Player transportieren. Andernfalls könnte die Disc beschädigt werden.
- Trennen Sie das Netzkabel und alle übrigen Kabel vom Player ab, wenn Sie den Player transportieren.

#### **Stromversorgung**

- Der Player bleibt auch in ausgeschaltetem Zustand mit dem Stromnetz verbunden, solange das Netzkabel mit der Netzsteckdose verbunden ist.
- Trennen Sie den Player von der Netzsteckdose, wenn Sie beabsichtigen, den Player längere Zeit nicht zu benutzen. Ziehen Sie dabei immer am Stecker des Netzkabels, niemals am Kabel selbst.
- Beachten Sie die folgenden Punkte, um eine Beschädigung des Netzkabels zu verhüten. Benutzen Sie das Netzkabel nicht, wenn es beschädigt ist, weil es sonst zu einem elektrischen Schlag oder Brand kommen kann.
	- Klemmen Sie das Netzkabel nicht zwischen dem Player und einer Wand, Regal usw. ein.
	- Stellen Sie keine schweren Gegenstände auf das Netzkabel, und ziehen Sie nicht am Netzkabel selbst.

#### **Einstellen der Lautstärke**

Erhöhen Sie die Lautstärke nicht, wenn gerade eine sehr leise Passage oder eine Stelle ohne Tonsignale wiedergegeben wird. Anderenfalls können Ihre Ohren und die Lautsprecher Schaden erleiden, wenn ein Spitzenpegel-Abschnitt wiedergegeben wird.

#### **Reinigung**

Reinigen Sie Gehäuse, Tafel und Bedienelemente mit einem weichen Tuch. Verwenden Sie keine Scheuermittel, Scheuerschwämme oder Lösungsmittel wie Alkohol oder Benzin.

#### **Hinweis zu Reinigungs-Discs, Disc-/ Linsenreinigern**

Verwenden Sie keine Reinigungs-Discs oder Disc/ Linsenreiniger (einschließlich Feucht- oder Sprayreiniger). Andernfalls kann es zu Fehlfunktionen am Gerät kommen.

#### **Austausch von Teilen**

Falls dieser Player einmal repariert werden muss, werden eventuell ausgetauschte Teile zur Wiederverwendung bzw. zum Recycling möglicherweise einbehalten.

#### **Info zum Anschluss an die Buchse HDMI OUT**

Beachten Sie Folgendes, da die Buchse HDMI OUT und der Stecker durch unsachgemäße Behandlung beschädigt werden können.

• Richten Sie den HDMI-Stecker unter Berücksichtigung der Form genau auf die Buchse HDMI OUT an der Rückwand des Players aus. Vergewissern Sie sich, dass der Stecker nicht umgedreht oder schief ist.

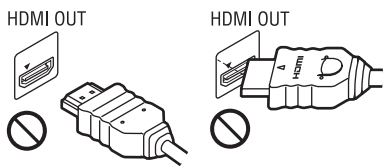

• Trennen Sie das HDMI-Kabel ab, wenn Sie den Player transportieren.

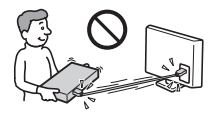

• Halten Sie den HDMI-Stecker beim Anschließen oder Abziehen des HDMI-Kabels gerade. Unterlassen Sie Verdrehen oder gewaltsames Einführen des HDMI-Steckers in die Buchse HDMI OUT.

#### **Info zum Betrachten von 3D-Videobildern**

Manche Personen können Unbehagen (z. B. Augenbelastung, Ermüdung oder Übelkeit) beim Betrachten von 3D-Videobildern empfinden. Sony empfiehlt allen Zuschauern, regelmäßige Pausen beim Betrachten von 3D-Videobildern einzulegen. Die Länge und Häufigkeit der notwendigen Pausen ist je nach Person unterschiedlich. Sie müssen entscheiden, was für Sie am günstigsten ist. Falls Sie Unbehagen empfinden, sollten Sie die Betrachtung von 3D-Videobildern unterbrechen, bis Sie sich wieder besser fühlen. Konsultieren Sie einen Arzt, wenn Sie dies für notwendig erachten. Außerdem sollten Sie (i) die Gebrauchsanleitung und/oder die Warnmeldungen eines mit diesem Produkt verwendeten Gerätes bzw. auf diesem Produkt abgespielten Blu-ray Disc-Inhalts sowie (ii) unsere Website\* nach den neusten Informationen durchsehen. Das Sehvermögen von kleinen Kindern (besonders von Kindern unter sechs Jahren) ist noch in der Entwicklung. Konsultieren Sie Ihren Arzt (Kinderarzt oder Augenarzt), bevor Sie kleinen Kindern das Betrachten von 3D-Videobildern erlauben. Erwachsene sollten kleine Kinder beaufsichtigen, um zu gewährleisten, dass sie den oben aufgeführten Empfehlungen folgen. \* http://www.sony-europe.com/myproduct/

#### **WICHTIGER HINWEIS**

Vorsicht: Dieser Player kann ein Videostandbild oder eine Bildschirmanzeige für unbegrenzte Zeit auf dem Fernsehschirm anzeigen. Wenn ein Videostandbild oder eine Bildschirmanzeige aber sehr lange Zeit unverändert auf dem Fernsehschirm angezeigt wird, besteht die Gefahr einer dauerhaften Schädigung der Mattscheibe. Fernsehgeräte mit Plasmabildschirm und Projektionsfernsehgeräte sind in dieser Hinsicht besonders empfindlich.

Sollten an Ihrem Player Probleme auftreten oder sollten Sie Fragen haben, wenden Sie sich bitte an Ihren Sony-Händler.

#### <span id="page-4-0"></span>**Kopierschutz**

Wir möchten darauf hinweisen, dass hoch entwickelte Inhaltschutzsysteme sowohl bei Bluray Disc™ als auch DVD-Medien verwendet werden. Diese AACS (Advanced Access Content System) und CSS (Content Scramble System) genannten Systeme können gewisse Einschränkungen von Wiedergabe, Analogausgabe und anderen ähnlichen Funktionen enthalten. Die Bedienung dieses Produkts und die auferlegten Einschränkungen können je nach dem Kaufdatum unterschiedlich sein, da der Verwaltungsrat des AACS seine Einschränkungsregeln nach dem Kaufdatum aktualisieren oder ändern kann.

#### **Urheberrechte und Markenzeichen**

- "AVCHD" und das "AVCHD"-Logo sind Markenzeichen von Panasonic Corporation und Sony Corporation.
- Java ist ein Markenzeichen der Firma Oracle und/ oder ihren Zweigfirmen.
- $\cdot \cdot \cdot$ , , XMB" und , xross media bar" sind Markenzeichen von Sony Corporation und Sony Computer Entertainment Inc.
- Dieses Produkt ist mit High-Definition Multimedia Interface (HDMI™)-Technologie ausgestattet. HDMI, das HDMI-Logo und High-Definition Multimedia Interface sind Markenzeichen oder eingetragene Markenzeichen von HDMI Licensing LLC in den Vereinigten Staaten und anderen Ländern.
- "Blu-ray Disc" ist ein Markenzeichen.
- Die "Blu-ray Disc"-, "DVD+RW"-, "DVD-RW"-, "DVD+R"-, "DVD-R"-, "DVD VIDEO"und "CD"-Logos sind Markenzeichen.
- "BD-LIVE", das "BD-LIVE"-Logo und "BONUSVIEW" sind Markenzeichen der Bluray Disc Association.
- "Blu-ray 3D" und das "Blu-ray 3D"-Logo sind Markenzeichen der Blu-ray Disc Association.
- "x.v.Colour" und das "x.v.Colour"-Logo sind Markenzeichen der Sony Corporation.
- "BRAVIA" ist ein Markenzeichen der Sony Corporation.
- "PhotoTV HD" und das "PhotoTV HD"-Logo sind Markenzeichen der Sony Corporation.
- MPEG Layer-3 Audiocodiertechnologie und Patente lizenziert von Fraunhofer IIS und Thomson.

• Windows Media ist ein eingetragenes Markenzeichen oder Markenzeichen der Microsoft Corporation in den USA und/oder anderen Ländern.

Dieses Produkt enthält Technologie, die bestimmten Schutz- und Urheberrechten von Microsoft unterliegt. Die Benutzung oder Verteilung dieser Technologie außerhalb dieses Produktes ohne entsprechende Lizenz(en) von Microsoft ist verboten.

Content-Eigentümer verwenden Microsoft PlayReady™ Content-Zugriffstechnologie, um ihr geistiges Eigentum, einschließlich urheberrechtlich geschützter Inhalte, zu schützen. Dieses Gerät benutzt PlayReady-Technologie, um auf PlayReady-geschützte Inhalte und/oder WMDRM-geschützte Inhalte zuzugreifen. Falls das Gerät Inhaltnutzungsbeschränkungen nicht ordnungsgemäß durchsetzt, können Content-Eigentümer von Microsoft verlangen, die Fähigkeit des Gerätes zum Verbrauch von PlayReady-geschützten Inhalten aufzuheben. Die Aufhebung sollte keine ungeschützten Inhalte oder von anderen Content-Zugriffstechnologien geschützten Inhalte beeinträchtigen. Content-Eigentümer können von Ihnen verlangen, PlayReady für den Zugriff auf ihre Inhalte zu aktualisieren. Falls Sie einen Upgrade ablehnen, sind Sie nicht in der Lage, auf Inhalte zuzugreifen, die den Upgrade erfordern.

• Musik- und Videoerkennungstechnologie und dazugehörige Daten werden von Gracenote® bereitgestellt. Gracenote ist der Industriestandard in Musikerkennungstechnologie und Bereitstellung dazugehöriger Inhalte. Weitere Informationen dazu finden Sie unter www.gracenote.com.

CD-, DVD-, Blu-ray Disc-sowie musik- und videobezogene Daten von Gracenote, Inc. Copyright © 2000-Gegenwart Gracenote. Gracenote Software, Copyright © 2000- Gegenwart Gracenote. Ein oder mehrere Patente im Eigentum von Gracenote gelten für dieses Produkt und diesen Dienst. Auf der Gracenote-Website finden Sie eine Liste der gültigen Gracenote-Patente, die keinen Anspruch auf Vollständigkeit erhebt. Gracenote, CDDB, MusicID, MediaVOCS, das Gracenote-Logo und der Schriftzug sowie das Logo "Powered by Gracenote" sind eingetragene Markenzeichen oder Markenzeichen von Gracenote in den USA und/oder anderen Ländern.

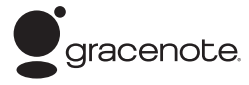

- Dieses Produkt beinhaltet die SkypeKit Version 3 Copyright 2003-2010, Skype Limited Patente angemeldet Skype, dazugehörige Marken und Logos und das Symbol "S" sind Marken von Skype Limited
- Das Wi-Fi CERTIFIED™-Logo ist ein Zertifizierungszeichen der Wi-Fi Alliance.
- Das Wi-Fi Protected Setup™-Zeichen ist ein Zeichen der Wi-Fi Alliance.
- "Wi-Fi CERTIFIED<sup>™"</sup> und "Wi-Fi Protected Setup™" sind Markenzeichen der Wi-Fi Alliance.
- DLNA®, das DLNA-Logo und DLNA CERTIFIED™ sind Markenzeichen, Servicezeichen oder Zertifizierungszeichen der Digital Living Network Alliance.
- Alle übrigen Namen sind Markenzeichen der jeweiligen Inhaber.
- Sonstige System- und Produktnamen sind im Allgemeinen Markenzeichen oder eingetragene Markenzeichen der jeweiligen Hersteller. Die Zeichen ™ und ® werden in diesem Dokument nicht angegeben.

# **Inhaltsverzeichnis**

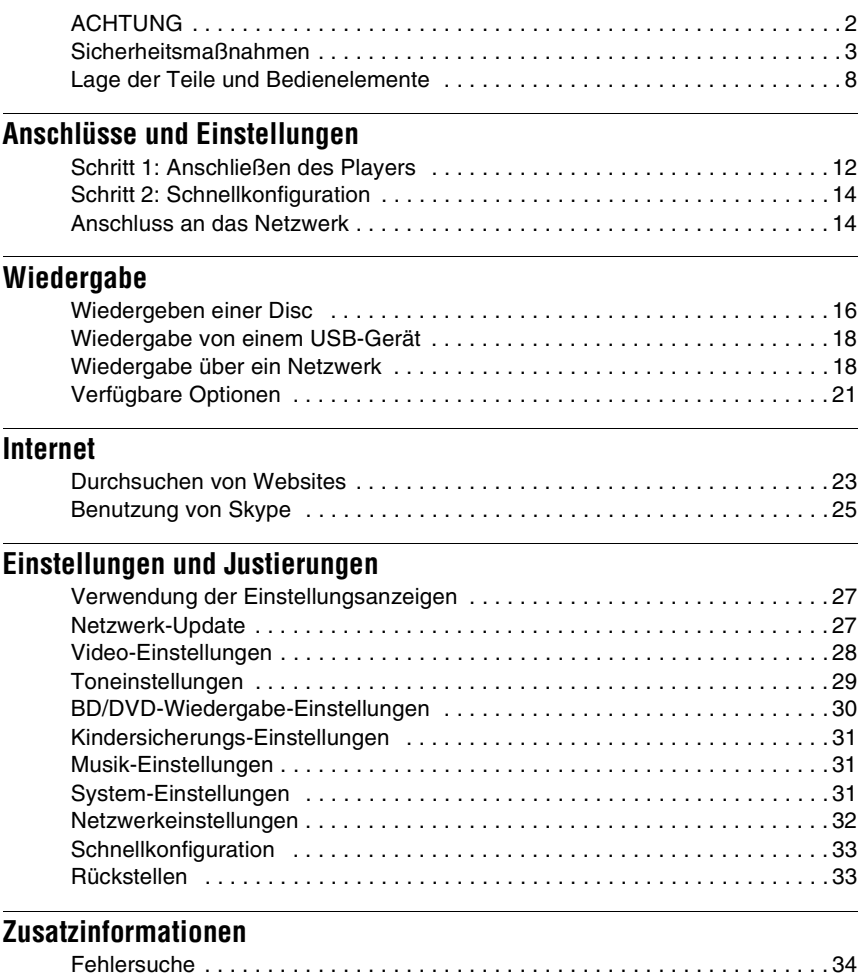

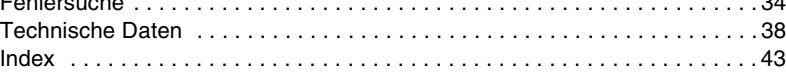

# <span id="page-7-0"></span>**Lage der Teile und Bedienelemente**

#### **Frontplatte**

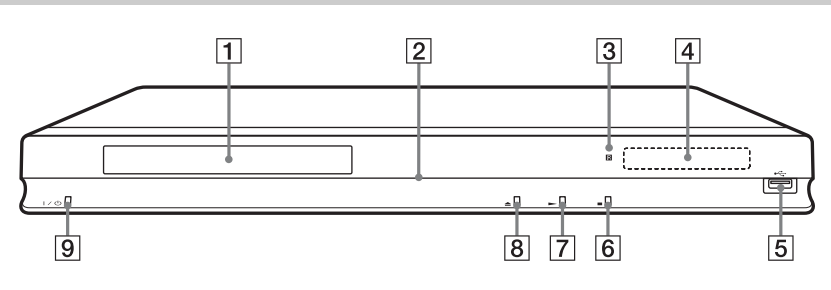

#### ٠ö

Die Taste  $\blacktriangleright$  besitzt einen Tastpunkt. Benutzen Sie diesen Tastpunkt als Anhaltspunkt bei der Bedienung des Players.

#### A **Disclade**

#### B **Betriebslampe**

Leuchtet beim Einschalten des Players in Weiß auf.

#### C **Fernbedienungssensor**

#### **A** Frontplattendisplay

 $\blacktriangleright$ . II: Leuchtet während der Wiedergabe oder Pause auf. : Leuchtet auf, wenn die Wiederholungseinstellung aktiviert wird. HD: Leuchtet auf, wenn 720p/1080i/ 1080p-Videosignale ausgegeben werden.

#### <span id="page-7-1"></span>**Buchse**  $\leftarrow$  **(USB)**

Schließen Sie ein USB-Gerät an diese Buchse an.

- $\boxed{6}$  (Stopp)
- G N **(Wiedergabe)**
- $\boxed{8}$  **≜ (Öffnen/Schließen)**
- I [/1 **(Ein/Bereitschaft)**

Dient zum Einschalten oder Umschalten des Players auf den Bereitschaftsmodus.

#### <span id="page-7-2"></span>**So verriegeln Sie die Disclade (Kindersperre)**

Sie können die Disclade verriegeln, um versehentliches Öffnen zu verhüten. Halten Sie beim Einschalten des Players am Player länger als 10 Sekunden gedrückt. Die Disclade wird ver- oder entriegelt.

#### **Rückwand**

<span id="page-8-0"></span>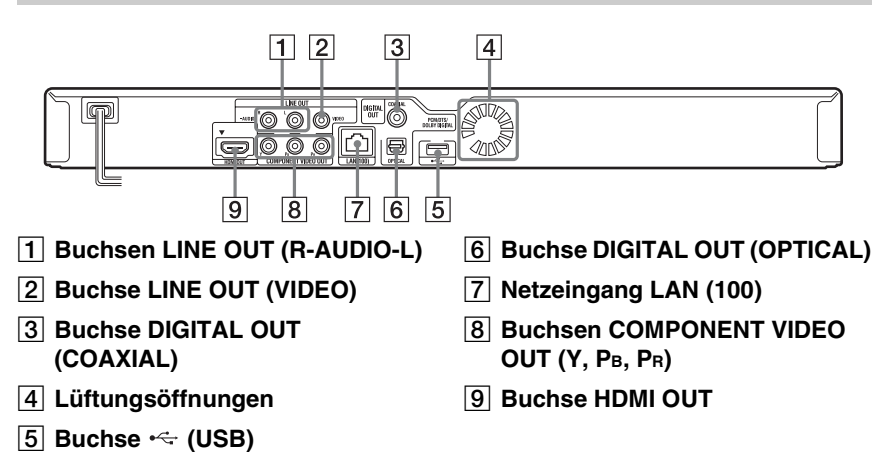

#### <span id="page-9-4"></span>**Fernbedienung**

Die verfügbaren Funktionen der Fernbedienung hängen von der jeweiligen Disc oder Situation ab.

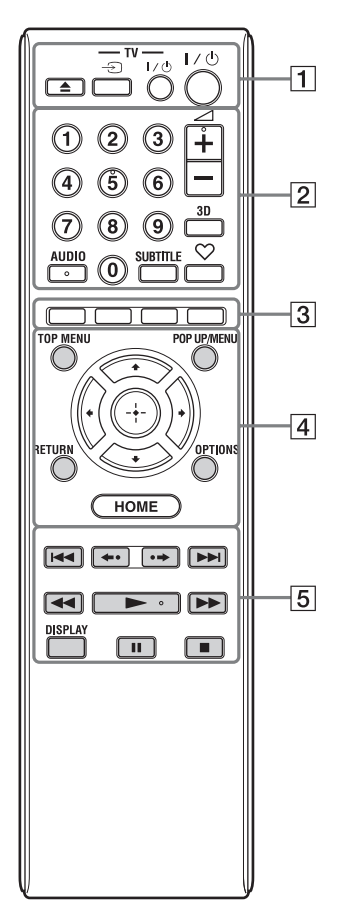

#### Ö.

• Die Zifferntaste 5 und die Tasten AUDIO,  $\angle$  +  $\sum$  sind mit einem Tastpunkt versehen. Benutzen Sie diesen Tastpunkt als Anhaltspunkt bei der Bedienung des Players.

• Die grau gefärbten Tasten leuchten im Dunkeln.

#### A Z **(Öffnen/Schließen)**

Dient dem Öffnen oder Schließen der Disclade.

#### **-TV-** t **(TV-Eingangswahl)**

Dient der Umschaltung zwischen dem Fernsehgerät und anderen Eingangssignalquellen.

#### **-TV-** [**/**1 **(TV Ein/Bereitschaft)**

Dient zum Einschalten oder Umschalten des Fernsehgerätes auf den Bereitschaftsmodus.

#### [**/**1 **(Ein/Bereitschaft)**

Dient zum Einschalten oder Umschalten des Players auf den Bereitschaftsmodus.

#### B **Zifferntasten (0 - 9)**

Dienen der Eingabe von Titel-/ Kapitelnummern usw.

#### 2 **(Lautstärke) +/–**

<span id="page-9-1"></span>Dient der Einstellung der TV-Lautstärke.

#### **3D [\(Seite 21\)](#page-20-1)**

Wandelt 2D-Inhalte in simulierte 3D-Inhalte um, wenn 3D-kompatible Geräte angeschlossen werden.

#### <span id="page-9-2"></span>**AUDIO [\(Seite 30\)](#page-29-1)**

Dient der Wahl der Sprachtonspur, wenn mehrsprachige Tonspuren auf BD-ROMs/DVD-VIDEOs aufgezeichnet sind.

<span id="page-9-5"></span>Dient der Wahl der Tonspur auf CDs.

#### **SUBTITLE [\(Seite 30\)](#page-29-2)**

Dient der Wahl der Untertitelsprache, wenn mehrsprachige Untertitel auf BD-ROMs/DVD-VIDEOs aufgezeichnet sind.

#### <span id="page-9-0"></span> **(Favoriten) [\(Seite 21\)](#page-20-2)**

Zeigt den der Favoritenliste hinzugefügten Internet-Inhalt an. Sie können bis zu 18 Ihrer bevorzugten Internet-Inhalt-Programme speichern.

#### <span id="page-9-3"></span>C **Farbtasten (rot/grün/gelb/blau)**

Abkürzungstasten für interaktive Funktionen.

#### <span id="page-9-6"></span>**D** TOP MENU

Dient dem Öffnen oder Schließen des Hauptmenüs von BDs oder DVDs.

#### <span id="page-10-4"></span>**POP UP/MENU**

Dient dem Öffnen oder Schließen des Popup-Menüs von BD-ROMs bzw. des Discmenüs von DVDs.

#### <span id="page-10-3"></span>**OPTIONS [\(Seite 21\)](#page-20-3)**

Das wählbare Optionenmenü erscheint auf dem Bildschirm.

#### <span id="page-10-2"></span>**HOME**

Dient dem Aufrufen des Home-Menüs des Players.

Diese Taste zeigt das Hintergrundbild an, wenn sie auf dem Kategoriesymbol des Home-Menüs gedrückt wird.

#### **RETURN**

Dient zum Zurückschalten auf die vorhergehende Anzeige.

#### $\leftarrow$ / $\uparrow$ / $\downarrow$ / $\rightarrow$

Dient zum Verschieben der Hervorhebung zur Wahl eines angezeigten Postens.

#### **Mitteltaste (ENTER)**

Dient der Eingabe des ausgewählten Postens.

#### E .**/**> **(zurück/weiter)**

Führt einen Sprung zum (zur) vorherigen/nächsten Kapitel, Track oder Datei aus.

#### **/ (wiederholen/vorrücken)**

Wiederholt die aktuellen Szenen für 10 Sekunden/spult die aktuellen Szenen für 15 Sekunden vor.

#### m**/**M **(Suchlauf/Zeitlupe/ Standbild)**

- Diese Taste dient zum Rückspulen/ Vorspulen der Disc, wenn sie während der Wiedergabe gedrückt wird. Mit jedem Drücken der Taste während der Videowiedergabe ändert sich die Wiedergabegeschwindigkeit.
- Die Wiedergabe erfolgt in Zeitlupe, wenn die Taste im Pausenmodus länger als eine Sekunde gedrückt wird.
- Durch kurzes Antippen im Pausenmodus erfolgt Einzelbildwiedergabe.

#### ٣ö

Wiedergabe in Zeitlupe oder Einzelbild ist für Blu-ray 3D-Discs nicht verfügbar.

#### <span id="page-10-1"></span>N **(Wiedergabe)**

Die Wiedergabe wird gestartet oder fortgesetzt.

#### <span id="page-10-0"></span>**DISPLAY [\(Seite 17\)](#page-16-0)**

Dient der Anzeige der Wiedergabe- und Web-Browser-Informationen auf dem Bildschirm.

#### **II** (Pause)

Dient dem Unterbrechen oder Fortsetzen der Wiedergabe.

#### x **(Stopp)**

Die Wiedergabe wird gestoppt, und der Stopppunkt (Fortsetzungspunkt) wird gespeichert.

Der Fortsetzungspunkt für einen Titel/ Track ist der zuletzt wiedergegebene Punkt oder das letzte Foto für einen Foto-Ordner.

#### **Home-Menü-Anzeige**

Das Home-Menü erscheint, wenn Sie HOME drücken. Wählen Sie eine Kategorie mit ←/  $\rightarrow$  aus. Wählen Sie den gewünschten Posten mit  $\bigoplus$  aus, und drücken Sie ENTER.

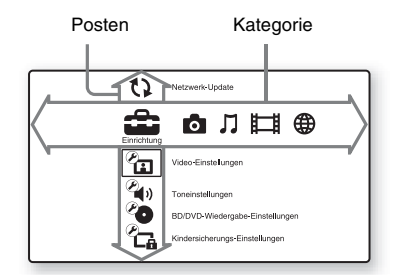

 (Einrichtung): Ändert die Player-Einstellungen.

- **Compact** (Foto): Zeigt Fotos an.
- (Musik): Gibt Musik wieder.
- (Video): Gibt Videos wieder.
- **(ff)** (Netzwerk): Zeigt Netzwerkposten an.

<span id="page-11-2"></span><span id="page-11-0"></span>**Anschlüsse und Einstellungen**

# <span id="page-11-1"></span>**Schritt 1: Anschließen des Players**

Schließen Sie das Netzkabel erst an, nachdem Sie alle Anschlüsse vorgenommen haben. Für mitgeliefertes Zubehör siehe ["Mitgeliefertes Zubehör" \(Seite 38\).](#page-37-1)

#### <span id="page-11-3"></span>**Anschließen an Ihr Fernsehgerät**

Wählen Sie je nach den Eingangsbuchsen an Ihrem Fernsehgerät eine der folgenden Anschlussmethoden.

Passen Sie beim Anschließen die Farbe des Steckers an die Farbe der Buchse an.

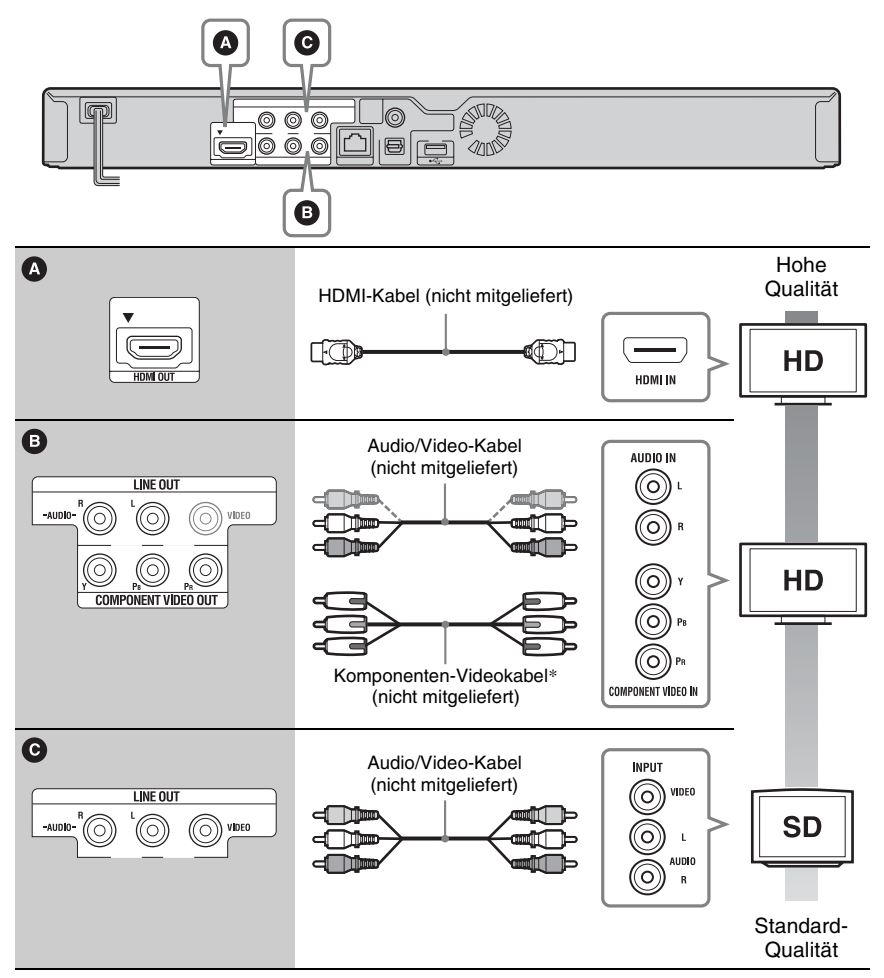

\* Geschützte Inhalte auf BD-ROMs werden mit einer Auflösung von 480i/576i von der Buchse COMPONENT VIDEO OUT ausgegeben [\(Seite 5\)](#page-4-0).

#### $\mathbf{G}$

Schließen Sie den Player nicht über einen Videorecorder an. Durch Videorecorder geleitete Videosignale können von Urheberrechtsschutzsystemen beeinflusst werden, so dass das Bild auf dem Fernsehgerät verzerrt erscheint.

#### <span id="page-12-0"></span>**Anschließen an Ihren AV-Verstärker (Receiver)**

Wählen Sie je nach den Eingangsbuchsen an Ihrem AV-Verstärker (Receiver) eine der folgenden Anschlussmethoden. Wenn Sie  $\bigcirc$  oder  $\bigcirc$  wählen, nehmen Sie die entsprechenden Einstellungen im Setup-Menü "Toneinstellungen" [\(Seite 29\)](#page-28-3) vor.

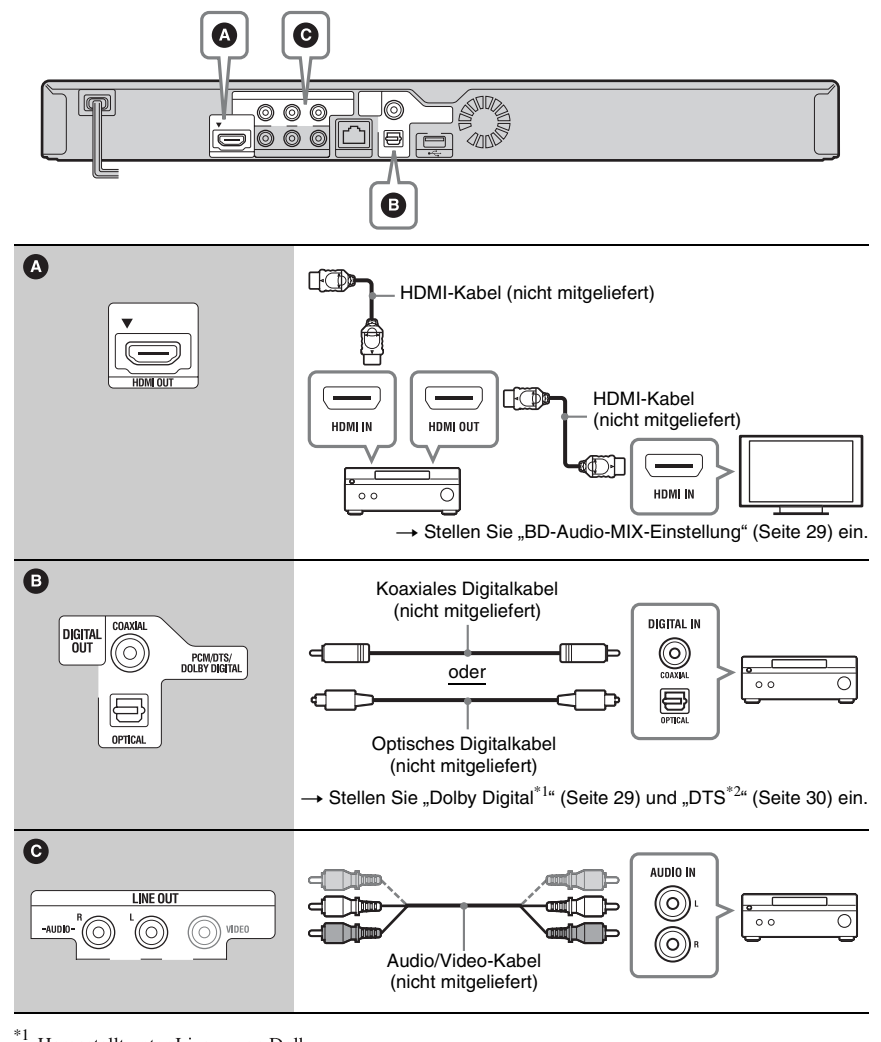

Hergestellt unter Lizenz von Dolby Laboratories. Dolby, Pro Logic und das Doppel-D-Symbol sind Warenzeichen von Dolby Laboratories.

\*2 Hergestellt unter Lizenz nach den US-Patentnummern: 5.451.942; 5.956.674; 5.974.380; 5.978.762; 6.226.616; 6.487.535; 7.212.872; 7.333.929; 7.392.195; 7.272.567 sowie anderen US- und weltweit ausgestellten und angemeldeten Patenten. DTS und das DTS-Symbol sind eingetragene Markenzeichen, und DTS-HD, DTS-HD Master Audio sowie die DTS-Logos sind Markenzeichen von DTS. Inc. Das Produkt enthält Software. © DTS. Inc. Alle Rechte vorbehalten.

# <span id="page-13-3"></span><span id="page-13-0"></span>**Schritt 2: Schnellkonfiguration**

#### **Wenn der Player zum ersten Mal eingeschaltet wird**

Warten Sie eine kleine Weile, bevor der Player hochfährt und

"Schnellkonfiguration" startet.

**1 Legen Sie zwei R6-Batterien (Größe AA) so in das Batteriefach ein, dass**   $\mathsf{die}\ \mathsf{Pole}\ \oplus\ \mathsf{und}\ \ominus\ \mathsf{aut}\ \mathsf{die}$ **Markierungen ausgerichtet sind.**

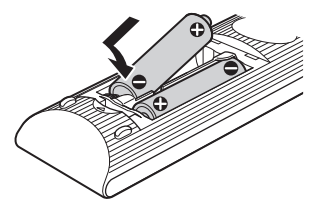

**2 Schließen Sie den Player an das Stromnetz an.**

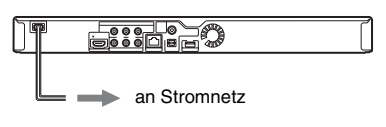

**3 Drücken Sie** [**/**1**, um den Player einzuschalten.**

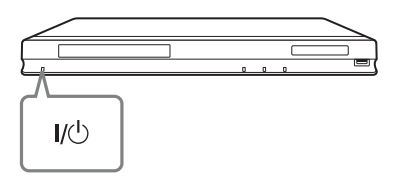

- **4 Schalten Sie das Fernsehgerät ein, und stellen Sie den Eingangswähler Ihres Fernsehgerätes so ein, dass das Signal des Players auf dem Fernsehschirm erscheint.**
- **5** Führen Sie ..Schnellkonfiguration" **durch.**

Folgen Sie den Bildschirmanweisungen, um die Grundeinstellungen mithilfe von  $\leftarrow$ / $\uparrow$ / $\downarrow$ / $\rightarrow$  und ENTER an der Fernbedienung durchzuführen.

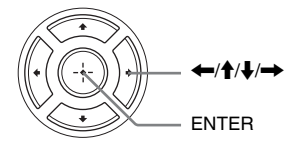

# <span id="page-13-2"></span><span id="page-13-1"></span>**Anschluss an das Netzwerk**

#### **Kabeleinrichtung**

Nehmen Sie mit einem LAN-Kabel den Anschluss an den Netzeingang LAN (100) des Players vor.

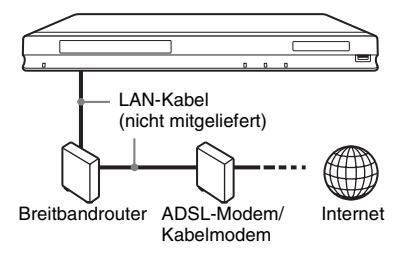

#### .<br>ت

Die Verwendung eines abgeschirmten Verbindungskabels (LAN-Kabel), Patch- oder Cross-Kabel, wird empfohlen.

#### **So führen Sie die Netzwerkeinstellungen durch**

Wählen Sie "Netzwerkeinstellungen", "Internet-Einstellungen", dann "Kabeleinrichtung" [\(Seite 32\)](#page-31-1), und folgen Sie den Bildschirmanweisungen, um die Einrichtung durchzuführen.

#### **Drahtlose USB-Einrichtung**

Schalten Sie den Player aus, und schließen Sie dann den USB WLAN Adapter (UWA-BR100 erst ab November 2010 erhältlich) an die USB-Buchse auf der Vorder- oder Rückseite des Players an.

#### **L**

Der USB WLAN Adapter ist in manchen Regionen/ Ländern eventuell nicht erhältlich.

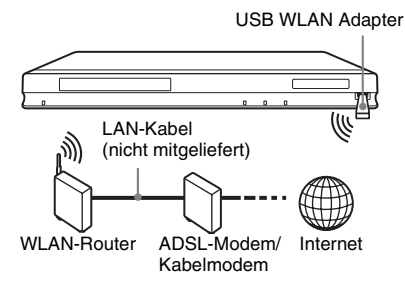

#### **So führen Sie die Netzwerkeinstellungen durch**

Wählen Sie "Netzwerkeinstellungen", "Internet-Einstellungen", dann "Drahtlose USB-Einrichtung" [\(Seite 32\),](#page-31-1) und folgen Sie den Bildschirmanweisungen, um die Einrichtung durchzuführen.

#### **Drahtlos-Einrichtung**

Benutzen Sie die in den Player eingebaute WLAN-Schaltung.

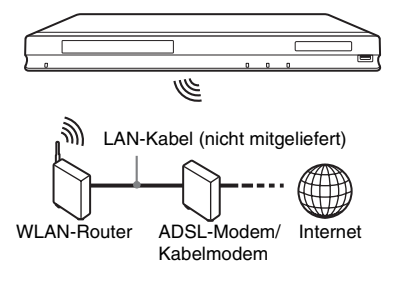

#### **So führen Sie die Netzwerkeinstellungen durch**

Wählen Sie "Netzwerkeinstellungen", "Internet-Einstellungen", dann "Drahtlos-Setup (eingebaut)" [\(Seite 32\)](#page-31-1), und folgen Sie den Bildschirmanweisungen, um die Einrichtung durchzuführen.

#### <span id="page-15-0"></span>**Wiedergabe**

# <span id="page-15-1"></span>**Wiedergeben einer Disc**

Angaben zu abspielbaren Discs finden Sie unter ["Abspielbare Discs" \(Seite 38\).](#page-37-2)

- **1 Stellen Sie den Eingang Ihres Fernsehgerätes so ein, dass das Signal des Players auf dem Fernsehschirm erscheint.**
- **2 Drücken Sie** Z**, und legen Sie eine Disc auf die Disclade.**

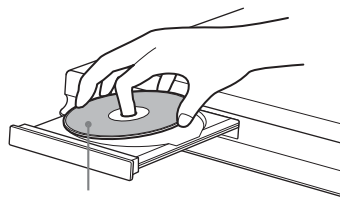

Abspielseite nach unten

#### **3** Drücken Sie ▲, um die Disclade zu **schließen.**

Die Wiedergabe beginnt.

Falls die Wiedergabe nicht automatisch beginnt, wählen Sie in der Kategorie  $\Box$  (Video),  $\Box$  (Musik) oder  $\Box$  (Foto), und drücken Sie ENTER.

#### <span id="page-15-2"></span>**Verwendung von BONUSVIEW/ BD-LIVE**

Manche BD-ROMs mit dem "BD-LIVE"-Logo\* weisen Bonus-Inhalte und andere Daten auf, die zur Wiedergabe heruntergeladen werden können.

 $*$  BD $\bigcap_{IVF_{\text{max}}}$ 

**1 Schließen Sie einen USB-Speicher an die USB-Buchse auf der Rückseite des Players an [\(Seite 9\).](#page-8-0)**

Verwenden Sie als lokalen Speicher einen USB-Speicher von 1 GB oder größer.

- **2 Treffen Sie die Vorbereitung für BD-LIVE (nur BD-LIVE).**
	- Schließen Sie den Player an ein Netzwerk an [\(Seite 14\).](#page-13-2)
	- Setzen Sie "BD-Internetverbindung" auf "Zulassen" [\(Seite 30\)](#page-29-4).

#### **3 Legen Sie eine BD-ROM mit BONUSVIEW/BD-LIVE ein.**

Die Bedienungsweise kann je nach der Disc unterschiedlich sein. Schlagen Sie in der Gebrauchsanleitung der Disc nach.

#### .<br>ت

Um Daten im USB-Speicher zu löschen, wählen Sie "BD-Daten löschen" in **EB** (Video), und drücken Sie ENTER. Alle im Ordner buda gespeicherten Daten werden gelöscht.

# **Wiedergabe 17Wiedergabe**

### <span id="page-16-1"></span>**Wiedergabe von Blu-ray 3D Anzeigen der**

Sie können eine Blu-ray 3D Disc mit dem Logo "Blu-ray 3D"\* wiedergeben.

**Blu-ray** \*

**1 Bereiten Sie die Wiedergabe einer Blu-ray 3D Disc vor.**

- Schließen Sie den Player mit einem High-Speed-HDMI-Kabel an Ihre 3Dkompatiblen Geräte an.
- Stellen Sie "3D-Ausgabe-Einstlg" und "TV-Schirmgrößen-Einstlg für 3D" im Setup-Menü "Video-Einstellungen" ein [\(Seite 28\)](#page-27-1).

# **2 Legen Sie eine Blu-ray 3D Disc ein.**

Die Bedienungsweise kann je nach der Disc unterschiedlich sein. Schlagen Sie in der Gebrauchsanleitung der Disc nach.

.<br>ت

Nehmen Sie auch auf die Bedienungsanleitung Ihres Fernsehgerätes und des angeschlossenen Gerätes Bezug.

# <span id="page-16-0"></span>**Wiedergabeinformation**

Sie können die Wiedergabeinformation usw. überprüfen, indem Sie DISPLAY drücken. Die angezeigten Informationen sind je nach dem Disctyp oder Playerstatus unterschiedlich.

#### Beispiel: Bei Wiedergabe einer BD-ROM

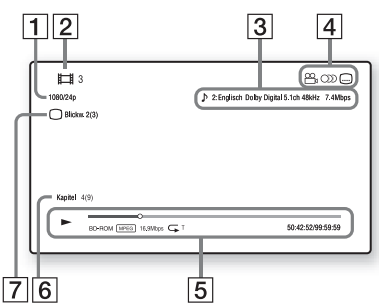

- $\Box$  Ausgangsauflösung/Videofrequenz
- **2** Titelnummer oder -name
- **3** Die gegenwärtig gewählte Audioeinstellung
- $\overline{4}$  Verfügbare Funktionen  $(\frac{OQ}{I})$  Blickwinkel, OD Audio, **I** Untertitel)
- **5** Wiedergabeinformationen Zeigt Wiedergabemodus, Wiedergabe-Statusleiste, Disc-Typ, Video-Codec, Bitrate, Wiederholungstyp, Spielzeit und Gesamtspielzeit an.
- $|6|$  Kapitelnummer
- [7] Gegenwärtig gewählter Blickwinkel

# <span id="page-17-3"></span><span id="page-17-0"></span>**Wiedergabe von einem USB-Gerät**

Sie können Video-/Musik-/Fotodateien in einem angeschlossenen USB-Gerät wiedergeben.

Angaben zu abspielbaren USB-Geräten finden Sie unter ["Abspielbare Dateitypen"](#page-38-0) [\(Seite 39\)](#page-38-0).

#### **1 Schließen Sie das USB-Gerät an die USB-Buchse des Players an.**

Schlagen Sie vor dem Anschluss in der Bedienungsanleitung des USB-Gerätes nach.

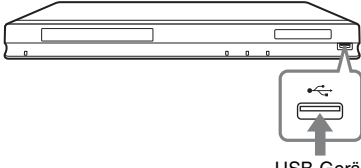

```
USB-Gerät
```
- **2** Wählen Sie total (Video),  $\pi$  (Musik) **oder (Foto) im Home-Menü mit**   $\leftarrow$ **/→**.
- **3 Wählen Sie**   $\mathbb{R}$  (USB-Gerät) mit  $\mathbf{\hat{f}}$  $\blacklozenge$ , und drücken Sie ENTER.

# <span id="page-17-1"></span>**Wiedergabe über ein Netzwerk**

#### <span id="page-17-2"></span>**Streaming BRAVIA Internetvideo**

Dient als Gateway, das den ausgewählten Internet-Inhalt und eine Vielzahl von On-Demand-Unterhaltung direkt zu Ihrem Player liefert.

#### .<br>ت

Manche Internet-Inhalte erfordern eine Registrierung über einen PC, bevor sie abgespielt werden können.

**1 Bereiten Sie den Player auf BRAVIA Internetvideo vor.**

Schließen Sie den Player an ein Netzwerk an [\(Seite 14\).](#page-13-2)

**2** Wählen Sie  $\equiv$  (Video),  $\Box$  (Musik) **oder (Foto) im Home-Menü mit**   $\leftarrow$ **/→**.

#### **3 Wählen Sie ein Internet-Inhalteanbietersymbol mit**  $\biguparrow \biguparrow$  **aus, und drücken Sie ENTER.**

Wenn keine Internet-Inhalteliste erworben worden ist, wird ein Nichterwerbssymbol oder ein neues Symbol angezeigt.

# **19Wiedergabe Wiedergabe**

#### **So benutzen Sie das Bedienfeld**

Das Bedienfeld erscheint, wenn die Wiedergabe der Videodatei beginnt. Die angezeigten Posten können je nach den Internet-Inhalteanbietern unterschiedlich sein.

Für eine erneute Anzeige drücken Sie DISPLAY.

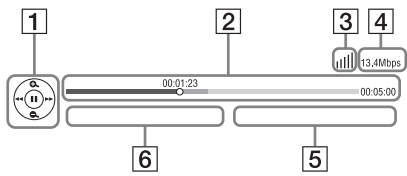

- $\boxed{1}$  Steuerungsanzeige Drücken Sie  $\leftarrow/\uparrow/\downarrow \rightarrow$  oder ENTER für Wiedergabevorgänge.
- **2** Wiedergabe-Statusleiste Statusleiste, Cursor zur Anzeige der aktuellen Position, Spielzeit, Dauer der Videodatei
- 3 Netzwerkzustand zeigt die Signalstärke für Drahtlosverbindung an. zeigt die Kabelverbindung an.
- 4 Netwerk-Übertragungsgeschwindigkeit
- E Name der nächsten Videodatei
- 6 Name der gegenwärtig ausgewählten Videodatei

#### <span id="page-18-0"></span>**Wiedergeben von Dateien auf einem Heimnetzwerk (DLNA)**

Der Player (DLNA-Player) kann auf anderen DLNA-kompatiblen Produkten (DLNA-Server) gespeicherte Video-/Musik-/ Fotodateien über ein Netzwerk abspielen.

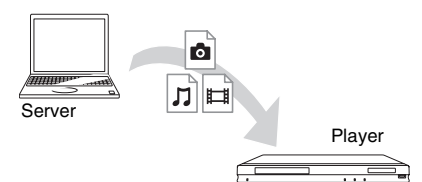

#### **1 Treffen Sie Vorbereitungen zur DLNA-Benutzung.**

- Schließen Sie den Player an ein Netzwerk an [\(Seite 14\).](#page-13-2)
- Bereiten Sie die anderen notwendigen DLNA-kompatiblen Produkte vor. Schlagen Sie in der Bedienungsanleitung des betreffenden Produkts nach.
- **2 Wählen Sie das DLNA-Server-Symbol von (Video), (Musik) oder (Foto) im Home-Menü aus.**
- **3 Wählen Sie die wiederzugebende Datei mit**  $\hat{\mathbf{T}}/\hat{\mathbf{F}}$  **aus, und drücken Sie ENTER.**

#### **So steuern Sie den Player mit einem anderen Produkt (Renderer)**

Wenn Sie Dateien von einem DLNA-Server auf dem Player wiedergeben wollen, können Sie ein DLNA-Controller-kompatibles Produkt (ein Telefon usw.) zur Steuerung der Wiedergabe benutzen.

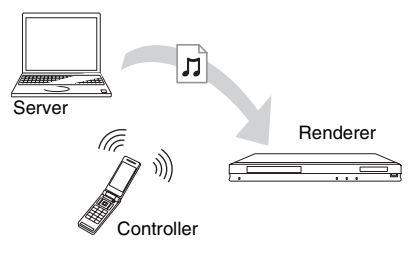

Schlagen Sie in der Bedienungsanleitung des betreffenden DLNA-Controllers nach.

#### <span id="page-19-0"></span>**Abspielen derselben Musik in mehreren Räumen (PARTY STREAMING)**

Sie können Musikdateien auf dem Player (PARTY-Host) gleichzeitig in anderen Räumen durch Sony-Produkte (PARTY-Gast) wiedergeben, die mit DLNA und der PARTY STREAMING-Funktion kompatibel sind, oder umgekehrt.

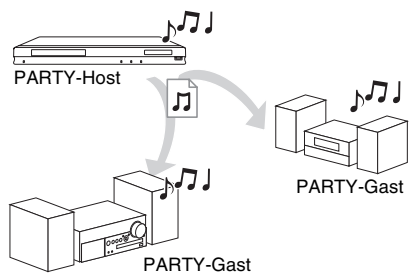

- **1 Bereiten Sie den Player auf PARTY STREAMING vor.**
	- Schließen Sie den Player an ein Netzwerk an [\(Seite 14\)](#page-13-2).
	- Schließen Sie die mit der PARTY STREAMING-Funktion kompatiblen Produkte an ein Netzwerk an.
- **2 Wählen Sie einen Track in (Musik) auf dem Home-Menü aus.**
- **3** Wählen Sie "Party starten" im **Optionenmenü aus.**

#### **So schließen Sie sich einer PARTY (nur für den PARTY-Gast) an**

Wählen Sie zunächst  $\widehat{\mathcal{L}}$  (Party) in (Musik) und dann das Symbol des PARTY-Hostgerätes.

#### **So beenden Sie die PARTY**

Drücken Sie HOME.

#### ٣ö

Vertrieb und Modellreihe der mit der PARTY STREAMING-Funktion kompatiblen Produkte sind je nach Gebiet unterschiedlich.

#### <span id="page-19-1"></span>**Suchen nach Video/Musik-Informationen**

Sie können Content-Informationen auf der Basis der Gracenote-Technologie erwerben und nach den zugehörigen Informationen suchen.

- **1 Schließen Sie den Player an ein Netzwerk an [\(Seite 14\).](#page-13-2)**
- **2 Legen Sie die Disc ein, oder schließen Sie das USB-Gerät an, die/das Sie durchsuchen wollen.**
	- Video: Nur für BD-ROM oder DVD-ROM
	- Musik: Nur für CD-DA oder USB-Gerät
- **3 Wählen Sie (Video) oder**   $\Box$  (Musik) mit  $\leftarrow$ / $\rightarrow$  aus.
- **4 Wählen Sie (Videosuche) oder (2)** (Musiksuche) mit  $\bigoplus$  / aus, und **drücken Sie ENTER.**

Die Content-Informationen werden angezeigt.

Beispiel: Liste der Werke der ausgewählten Besetzung

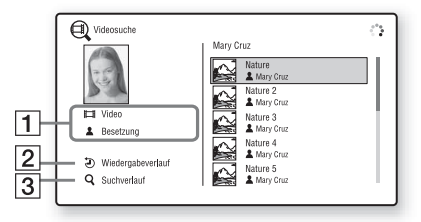

1 Content-Details

Zeigt eine Liste zugehöriger Information an, z. B. Titel, Besetzung, Track oder Interpret.

- 2 Wiedergabeverlauf Zeigt einen Titel im Wiedergabeverlauf einer BD-ROM/DVD-ROM/CD-DA an.
- $\overline{3}$  Suchverlauf Zeigt eine Liste des Suchverlaufs an.

#### **So suchen Sie nach weiteren zugehörigen Informationen**

Wählen Sie einen Posten in den Listen aus, und wählen Sie dann den Suchdienst aus.

# <span id="page-20-3"></span><span id="page-20-0"></span>**Verfügbare Optionen**

Verschiedene Einstellungen und Wiedergabeoperationen sind durch Drücken von OPTIONS verfügbar. Die verfügbaren Posten sind je nach der Situation unterschiedlich.

#### **Allgemeine Optionen**

<span id="page-20-1"></span>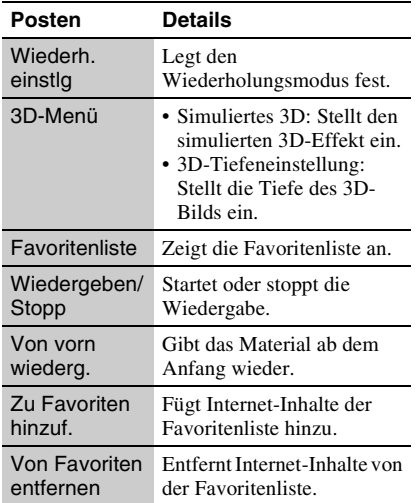

#### <span id="page-20-2"></span>**Nur (Video)**

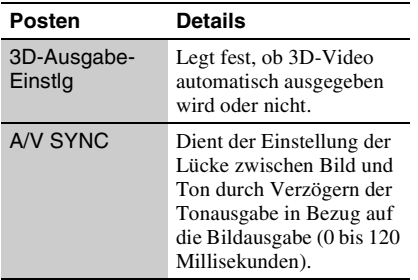

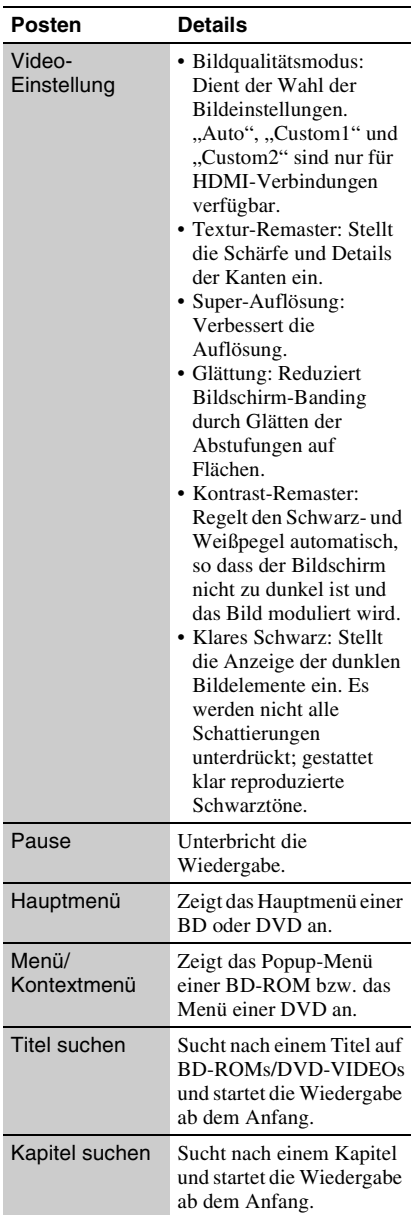

<span id="page-21-0"></span>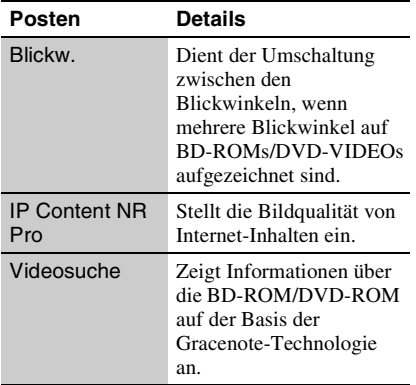

#### **Nur (Musik)**

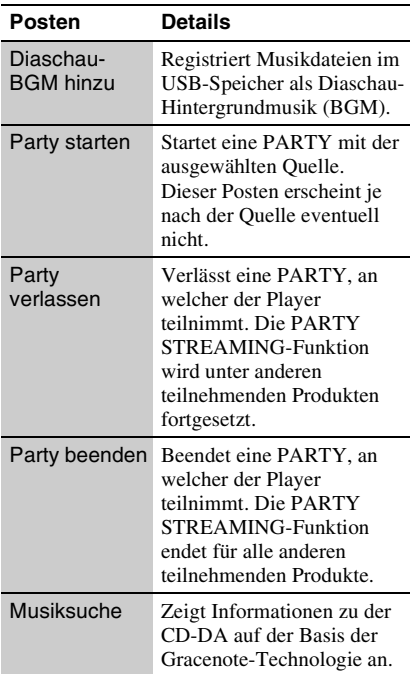

#### **Nur (Foto)**

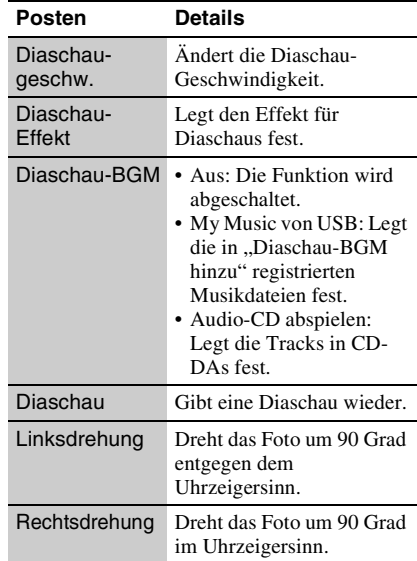

#### <span id="page-22-2"></span><span id="page-22-0"></span>**Internet**

# <span id="page-22-1"></span>**Durchsuchen von Websites**

Sie können eine Internet-Verbindung herstellen und Websites genießen.

#### **1 Treffen Sie Vorbereitungen für den Internet-Browser.**

Schließen Sie den Player an ein Netzwerk an [\(Seite 14\)](#page-13-2).

- **2 Wählen Sie (Netzwerk) im Home-Menii mit**  $\leftarrow$ **/** $\rightarrow$ **.**
- **3 Wählen Sie (Internet-Browser) mit**  M**/**m**, und drücken Sie ENTER.**

#### Ö.

Manche Websites verwenden Funktionen, die dieser Browser nicht unterstützt. Manche Websites werden eventuell nicht korrekt angezeigt oder funktionieren eventuell nicht.

#### **So geben Sie eine URL ein**

Wählen Sie "URL-Eingabe" im Optionenmenü aus. Geben Sie die URL mithilfe der Software-Tastatur ein, und wählen Sie dann "Enter".

#### **So legen Sie die Standard-Startseite fest**

Während die gewünschte Seite angezeigt wird, wählen Sie "Als Startseite festleg" im Optionenmenü.

#### **So kehren Sie zur vorhergehenden Seite zurück**

Wählen Sie "Vorherige Seite" im Optionenmenü.

Falls die vorhergehende Seite nicht erscheint, obwohl Sie "Vorherige Seite" gewählt haben, wählen Sie "Fensterliste" im Optionenmenü, und wählen Sie dann die Seite in der Liste aus, zu der Sie zurückkehren möchten.

#### **So beenden Sie den Internet-Browser**

Drücken Sie HOME.

#### **Internet-Browser-Anzeige**

Sie können die Website-Informationen überprüfen, indem Sie DISPLAY drücken. Die Anzeige-Informationen hängen von der Website und dem Seitenstatus ab.

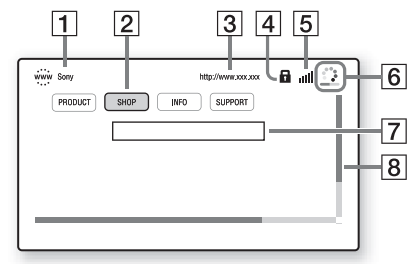

 $\Box$  Seitentitel

2 Cursor

Wenn Sie eine verknüpfte Site ansehen möchten, drücken Sie  $\leftarrow/\uparrow/\downarrow/\rightarrow$ , um den Cursor zu bewegen, und drücken Sie ENTER.

- [3] Seitenadresse
- 4 SSL-Symbol Erscheint, wenn die Website gesichert ist.
- E Signalstärke-Anzeige (nur Drahtlosnetzwerkverbindung)
- $\boxed{6}$  Fortschrittsbalken/Ladesymbol Erscheint, wenn die Seite gelesen wird, oder während eines Datei-Downloads/ **Transfers**
- **7** Texteingabefeld

Drücken Sie ENTER, und wählen Sie "Eingabe" im Optionenmenü, um die Software-Tastatur anzuzeigen.

 $\overline{B}$  Bildlaufleiste Drücken Sie  $\leftarrow/\uparrow/\downarrow/\rightarrow$ , um die Seitenanzeige zu verschieben.

# **Verfügbare Optionen**

Verschiedene Einstellungen und Operationen sind durch Drücken von OPTIONS verfügbar.

Die verfügbaren Posten sind je nach der Situation unterschiedlich.

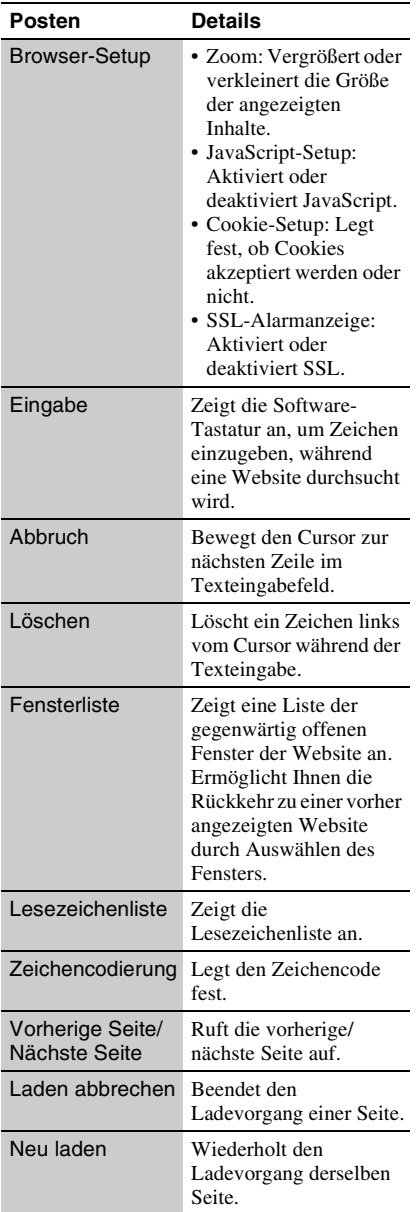

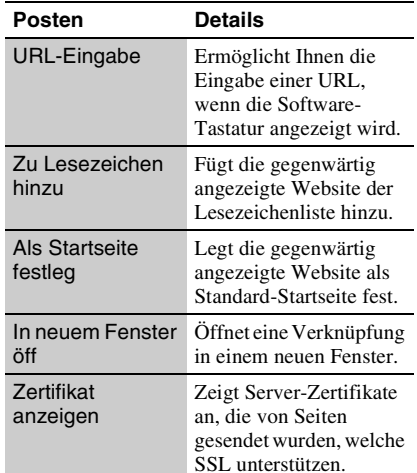

# Interne

# <span id="page-24-1"></span><span id="page-24-0"></span>**Benutzung von Skype**

Skype ist eine Kommunikationssoftware, die das Internet benutzt.

Sie können kostenlose Skype-to-Skype-Videoanrufe mit dem Player durchführen.

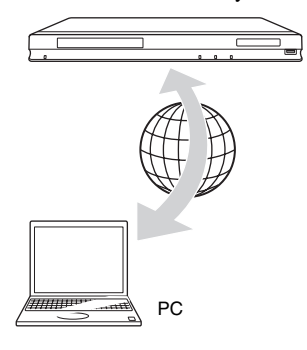

#### **1 Treffen Sie Vorbereitungen für Skype.**

- Schließen Sie den Player an ein Netzwerk an [\(Seite 14\).](#page-13-2)
- Schließen Sie eine Webkamera mit Mikrofon an die USB-Buchse an [\(Seite 8\)](#page-7-1).

#### **2 Wählen Sie (Netzwerk) im Home-Menü mit**  $\leftarrow/\rightarrow$ **.**

#### **3** Wählen Sie  $\bigcirc$  (Skype) mit  $\biguparrow \uparrow/\biguparrow$ , und **drücken Sie ENTER.**

Wenn Sie Skype zum ersten Mal starten, melden Sie sich gemäß den

Bildschirmanweisungen an, um Skype zu benutzen. Wenn Sie noch kein eigenes Konto haben, erstellen Sie eines.

#### ٠ö

Um Informationen zu verfügbaren Webkameras zu erhalten, besuchen Sie bitte die folgende Website: http://support.sony-europe.com/

#### **Verwendung des Skype-Menüs**

Nach der Anmeldung können Sie einen Anruf tätigen/empfangen oder Skype-Einstellungen vornehmen.

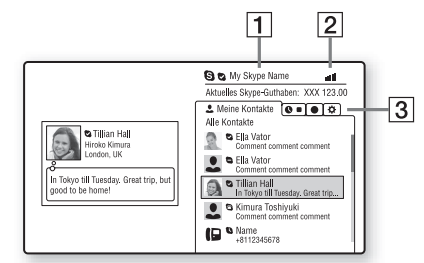

- $\boxed{1}$  Ihr Skype-Name
- **2** Signalstärke-Anzeige (nur Drahtlosnetzwerkverbindung)
- **3** Registerkartenfeld
	- Meine Kontakte: Zeigt die anzurufenden Kontakte an.
	- Ereignisprotokoll: Zeigt den Anrufverlauf an.
	- Aktionen: Ermöglicht nützliche Funktionen, wie z. B. Kontaktsuche.
	- Einstellungen

#### **So tätigen Sie einen Anruf**

Wählen Sie im Skype-Menü das Symbol des Kontakts aus, den Sie anrufen wollen, und drücken Sie ENTER.

#### **So empfangen Sie einen Anruf**

Aktivieren Sie Skype, und melden Sie sich an.

#### **So beenden Sie Skype**

Drücken Sie HOME.

Nachdem Sie sich angemeldet haben, wird Ihr Passwort im Player gespeichert, wenn Sie Skype beenden. Um Ihr Passwort zu löschen, melden Sie sich vor dem Beenden von Skype ab.

#### **So melden Sie sich mit einem anderen Konto an**

Wählen Sie "Abmelden" im Optionenmenü aus.

Wählen Sie  $\bigotimes$  im Home-Menü, und folgen Sie den Bildschirmanweisungen.

#### **Skype-Anzeige**  $\overline{3}$  $\overline{1}$  $\overline{2}$  $\frac{1}{\text{Hiroko}}$ all 13.4Mbps Gesprächsdauer:<br>00:00:00 00:00:00<br>:Aktuelles Skype-Guthaben<br>XXX 123.00  $\sqrt{4}$ C 11  $\overline{\mathbf{U}}$ 2  $\bullet$ r.  $\overline{5}$

- **1** Kontaktname
- B Video des Kontakts (nur für Videoanrufe)
- **3** Signalstärke-Anzeige/Netzwerk-Übertragungsgeschwindigkeit (nur Drahtlosnetzwerkverbindung)
- $|4|$  Video von Ihnen (nur für Videoanrufe)
- **5** Verfügbare Tasten Die verfügbaren Schaltflächen sind je nach der Situation unterschiedlich.
	- Video als Vollbild/Video in separatem Fenster: Ändert den Anzeigemodus.
	- Auflegen
	- Halten/Fortsetzen
	- Stumm schalten/Stummschaltung deaktivieren
	- Mein Video starten/Mein Video beenden: Blendet Ihr eigenes Video ein/aus.
	- Sprachanruf/Videoanruf

#### **Verfügbare Optionen**

Verschiedene Einstellungen und Operationen sind durch Drücken von OPTIONS verfügbar.

Die verfügbaren Posten sind je nach der Situation unterschiedlich.

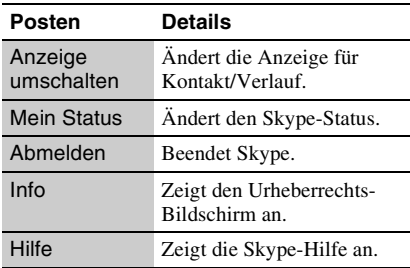

Einstellungen und Justierungen **27Einstellungen und Justierungen**

<span id="page-26-4"></span><span id="page-26-0"></span>**Einstellungen und Justierungen**

# <span id="page-26-1"></span>**Verwendung der Einstellungsanzeigen**

Wählen Sie <sup>(22</sup>) (Einrichtung) im Home-Menü, wenn Sie die Einstellungen des Players ändern müssen. Die Standardeinstellung ist unterstrichen.

**1 Wählen Sie (Einrichtung) im**  Home-Menü mit  $\leftarrow$ / $\rightarrow$ .

**2 Wählen Sie das Setup-Kategoriesymbol mit**  $\biguparrow/\biguparrow$  **aus, und drücken Sie ENTER.**

#### **Symbol Erläuterung Netzwerk-Update [\(Seite 27\)](#page-26-2)** Dient der Aktualisierung der Player-Software. **Video-Einstellungen [\(Seite 28\)](#page-27-0)** Dient der Durchführung der Videoeinstellungen je nach dem Typ der Anschlussbuchsen. **Toneinstellungen [\(Seite 29\)](#page-28-0)** Dient der Durchführung der Audioeinstellungen je nach dem Typ der Anschlussbuchsen. **BD/DVD-Wiedergabe-Einstellungen [\(Seite 30\)](#page-29-0)** Dient der Durchführung von detaillierten Einstellungen für BD/DVD-Wiedergabe. **Kindersicherungs-Einstellungen [\(Seite 31\)](#page-30-0)** Führt detaillierte Einstellungen für die Kindersicherungsfunktion durch.

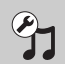

**Musik-Einstellungen [\(Seite 31\)](#page-30-1)** Führt detaillierte Einstellungen für Super Audio CD-Wiedergabe durch.

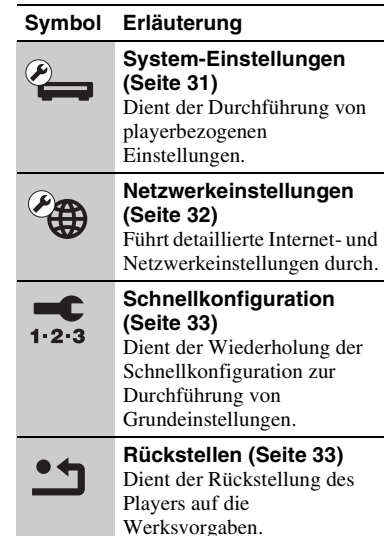

# <span id="page-26-3"></span><span id="page-26-2"></span>**Netzwerk-Update**

Wählen Sie "OK", um die Software des Players über das Netzwerk zu aktualisieren.

#### Ö.

- Wir empfehlen, das Netzwerk-Update etwa alle 2 Monate durchzuführen.
- Für Informationen zu den Update-Funktionen besuchen Sie bitte die folgende Website: http://support.sony-europe.com/

# <span id="page-27-1"></span><span id="page-27-0"></span>**Video-Einstellungen**

#### <span id="page-27-4"></span>**3D-Ausgabe-Einstlg**

- Auto: Wählen Sie normalerweise diese Option.
- Aus: Wählen Sie diese Option, um alle Inhalte in 2D anzuzeigen.

#### <span id="page-27-5"></span>**TV-Schirmgrößen-Einstlg für 3D**

Legt die Bildschirmgröße Ihres 3Dkompatiblen Fernsehgerätes fest.

#### <span id="page-27-6"></span>**TV-Typ**

- 16:9: Wählen Sie diese Option, wenn Sie den Player an ein Breitbild-Fernsehgerät oder ein Fernsehgerät mit Breitbild-Funktion anschließen.
- 4:3: Wählen Sie diese Option, wenn Sie den Player an ein 4:3-Format-Fernsehgerät ohne Breitbild-Funktion anschließen.

#### **Bildformat**

Original: Wählen Sie diese Option, wenn Sie den Player an ein Fernsehgerät mit Breitbild-Funktion anschließen. Ein 4:3- Format-Bild wird auch auf einem Breitbild-Fernsehgerät im Seitenverhältnis 16:9 angezeigt.

Festes Bildformat: Die Bildgröße wird unter Beibehaltung des Original-Seitenverhältnisses an das Bildschirmformat angepasst.

#### **DVD-Bildformat**

Letter Box: Ein Breitbild wird mit schwarzen Streifen am oberen und unteren Rand angezeigt.

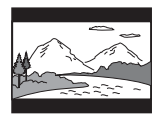

Pan & Scan: Ein Vollhöhenbild wird mit beschnittenen Seiten bildschirmfüllend angezeigt.

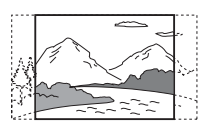

#### **Kino-Umwandlungsmodus**

Auto: Wählen Sie normalerweise diese

- Option. Der Player erkennt automatisch, ob es sich um Material auf Video- oder Filmbasis handelt, und schaltet auf die entsprechende Umwandlungsmethode um.
- Video: Die für Material auf Videobasis geeignete Umwandlungsmethode wird ohne Rücksicht auf das Material immer gewählt.

#### <span id="page-27-2"></span>**Videoausgangsformat**

HDMI: Wählen Sie normalerweise "Auto".  $\overline{W}$ ählen Sie "Original-Auflösung", um die auf der Disc aufgezeichnete Auflösung auszugeben. Ist die Auflösung niedriger als die SD-Auflösung, erfolgt eine Heraufsetzung auf die SD-Auflösung.

Komponenten-Videosignal: Wählen Sie die für Ihr Fernsehgerät passende Auflösung.

#### ö

- Wenn Sie die Buchse HDMI OUT und andere Videoausgangsbuchsen gleichzeitig anschließen, wählen Sie "Komponenten-Videosignal".
- Falls bei Einstellung der Auflösung auf "HDMI" oder "Komponenten-Videosignal" kein Bild erscheint, probieren Sie eine andere Auflösungseinstellung aus.
- Wenn der Anschluss an die Buchse COMPONENT VIDEO OUT erfolgt und "Komponenten-Videosignal" gewählt wird, werden geschützte Inhalte auf BD-ROMs nur mit einer Auflösung von 480i/576i ausgegeben [\(Seite 5\).](#page-4-0)

#### <span id="page-27-3"></span>**BD/DVD-ROM 1080/24p Ausgabe**

- Auto: 1920 × 1080p/24-Hz-Videosignale werden nur ausgegeben, wenn ein 1080/ 24p-kompatibles Fernsehgerät an die Buchse HDMI OUT angeschlossen wird.
- Aus: Wählen Sie diese Option, wenn Ihr Fernsehgerät nicht mit 1080/24p-Videosignalen kompatibel ist.

Video: Die niedrigste Auflösung wird automatisch eingestellt.

#### <span id="page-28-6"></span>**YCbCr/RGB (HDMI)**

- Auto: Der Player erkennt automatisch den Typ des angeschlossenen Fernsehgerätes und wählt die passende Farbeinstellung.
- YCbCr (4:2:2): YCbCr 4:2:2-Videosignale werden ausgegeben.
- YCbCr (4:4:4): YCbCr 4:4:4-Videosignale werden ausgegeben.
- RGB: RGB-Signale werden ausgegeben.

#### <span id="page-28-4"></span>**HDMI Deep Color-Ausgabe**

- Auto: Wählen Sie normalerweise diese Option.
- 12-Bit/10-Bit: 12-Bit/10-Bit-Videosignale werden ausgegeben, wenn das angeschlossene Fernsehgerät mit Deep Color kompatibel ist.
- Aus: Wählen Sie diese Option, wenn das Bild instabil ist oder die Farben unnatürlich erscheinen.

#### **SBM** (Super Bit Mapping)

- Ein: Die von der Buchse HDMI OUT ausgegebenen Videosignale werden geglättet.
- Aus: Für verzerrte Videosignale oder unnatürliche Farbe.

#### **Pausenmodus**

- Auto: Wählen Sie normalerweise diese Option. Dynamische Bewegtbilder erscheinen ohne Unschärfe.
- Vollbild: Standbilder werden mit hoher Auflösung angezeigt.

# <span id="page-28-3"></span><span id="page-28-0"></span>**Toneinstellungen**

#### **Audio (HDMI)**

- Auto: Wählen Sie normalerweise diese Option. Audiosignale werden entsprechend dem Status des angeschlossenen HDMI-Gerätes ausgegeben.
- PCM: PCM-Signale werden von der Buchse HDMI OUT ausgegeben.

#### <span id="page-28-5"></span>**DSD-Ausgangsmodus**

- Ein: Bei Wiedergabe einer Super Audio CD werden DSD-Signale von der Buchse HDMI OUT ausgegeben. Wenn "Ein" gewählt wird, erfolgt keine Signalausgabe von anderen Buchsen.
- Aus: Bei Wiedergabe einer Super Audio CD werden PCM-Signale von der Buchse HDMI OUT ausgegeben.

#### <span id="page-28-1"></span>**BD-Audio-MIX-Einstellung**

- Ein: Der durch Mischen des interaktiven Tons und des Sekundärtons mit dem Primärton erhaltene Ton wird ausgegeben.
- Aus: Nur der Primärton wird ausgegeben. Wählen Sie diese Option, um HD-Audiosignale an einen AV-Verstärker (Receiver) auszugeben.

#### <span id="page-28-2"></span>**Dolby Digital**

- Downmix PCM: Die Ausgangssignale werden auf Linear-PCM-Signale umgewandelt. Wählen Sie diese Option, wenn Sie ein Audiogerät ohne eingebauten Dolby Digital-Decoder anschließen.
- Dolby Digital: Wählen Sie diese Option, wenn Sie ein Audiogerät mit eingebautem Dolby Digital-Decoder anschließen.

#### <span id="page-29-3"></span>**DTS**

- Downmix PCM: Die Ausgangssignale werden auf Linear-PCM-Signale umgewandelt. Wählen Sie diese Option, wenn Sie ein Audiogerät ohne eingebauten DTS-Decoder anschließen.
- DTS: Wählen Sie diese Option, wenn Sie ein Audiogerät mit eingebautem DTS-Decoder anschließen.

#### **DTS Neo:6**

- Cinema: Der simulierte Mehrkanalton von 2- Kanal-Quellen wird entsprechend der Fähigkeit des angeschlossenen Gerätes unter Verwendung des Modus "DTS Neo:6 Cinema" über die Buchse HDMI OUT ausgegeben.
- Music: Der simulierte Mehrkanalton von 2- Kanal-Quellen wird entsprechend der Fähigkeit des angeschlossenen Gerätes unter Verwendung des Modus "DTS Neo:6 Music" über die Buchse HDMI OUT ausgegeben.
- Aus: Der Ton wird mit der ursprünglichen Anzahl von Kanälen über die Buchse HDMI OUT ausgegeben.

#### **Dynamikbegrenzung**

Auto: Die Wiedergabe erfolgt mit dem von der Disc vorgeschriebenen Dynamikbereich (nur BD-ROM). Andere Discs werden mit der Stufe "Ein" abgespielt.

- Ein: Wiedergabe erfolgt mit normaler Komprimierungsstufe.
- Aus: Die Komprimierung ist abgeschaltet. Ein dynamischerer Klang wird erzeugt.

#### **Raumklang**

Surround: Audiosignale werden mit Surroundeffekten ausgegeben. Wählen Sie diese Option, wenn Sie ein Audiogerät anschließen, das Dolby Surround (Pro Logic) oder DTS Neo:6 unterstützt.

Stereo: Audiosignale werden ohne Surroundeffekte ausgegeben. Wählen Sie diese Option, wenn Sie ein Audiogerät anschließen, das Dolby Surround (Pro Logic) oder DTS Neo:6 nicht unterstützt.

# <span id="page-29-5"></span><span id="page-29-0"></span>*BD/DVD-Wiedergabe-***Einstellungen**

#### **BD/DVD-Menü**

Damit wählen Sie die Standard-Menüsprache für BD-ROMs oder DVD-VIDEOs. Wenn Sie "Sprachcode wählen" wählen. erscheint die Anzeige für die Eingabe des Sprachencodes. Geben Sie den Code für Ihre Sprache gemäß der "Liste der [Sprachencodes" \(Seite 41\)](#page-40-0) ein.

#### <span id="page-29-1"></span>**Ton**

Damit wählen Sie die Standard-Tracksprache für BD-ROMs oder DVD-VIDEOs. Wenn Sie "Original" wählen, wird die Sprache gewählt, die auf der Disc den Vorrang hat.

Wenn Sie "Sprachcode wählen" wählen, erscheint die Anzeige für die Eingabe des Sprachencodes. Geben Sie den Code für Ihre Sprache gemäß der "Liste der [Sprachencodes" \(Seite 41\)](#page-40-0) ein.

#### <span id="page-29-2"></span>**Untertitel**

Damit wählen Sie die Standard-Untertitelsprache für BD-ROMs oder DVD-VIDEOs.

Wenn Sie "Sprachcode wählen" wählen, erscheint die Anzeige für die Eingabe des Sprachencodes. Geben Sie den Code für Ihre Sprache gemäß der "Liste der [Sprachencodes" \(Seite 41\)](#page-40-0) ein.

#### **BD-Hybrid-Disc-Wiederg.schicht**

BD: Die BD-Schicht wird wiedergegeben. DVD/CD: Die DVD- oder CD-Schicht wird wiedergegeben.

#### <span id="page-29-4"></span>**BD-Internetverbindung**

Zulassen: Wählen Sie normalerweise diese Option.

Nicht zulassen: Sperrt die Internet-Verbindung.

# <span id="page-30-7"></span><span id="page-30-0"></span>**E** Kindersicherungs-**Einstellungen**

#### **Kennwort**

Damit können Sie das Passwort für die Kindersicherungsfunktion festlegen oder ändern. Ein Passwort gestattet Ihnen, die Wiedergabe von BD-ROMs oder DVD-VIDEOs sowie Internet-Videos einzuschränken. Bei Bedarf können Sie die Einschränkungsstufen für BD-ROMs, DVD-VIDEOs und Internet-Videos differenzieren.

#### <span id="page-30-5"></span>**Kindersicherungs-Regionalcode**

Die Wiedergabe mancher BD-ROMs, DVD-VIDEOs oder Internet-Videos kann je nach dem geographischen Gebiet eingeschränkt sein. Bestimmte Szenen werden u. U. blockiert oder durch andere Szenen ersetzt. Folgen Sie den Bildschirmanweisungen, und geben Sie Ihr vierstelliges Passwort ein.

#### **BD-Kindersicherung**

Die Wiedergabe von manchen BD-ROMs kann je nach dem Alter des Benutzers eingeschränkt sein. Bestimmte Szenen werden u. U. blockiert oder durch andere Szenen ersetzt. Folgen Sie den Bildschirmanweisungen, und geben Sie Ihr vierstelliges Passwort ein.

#### **DVD-Kindersicherung**

Die Wiedergabe von manchen DVD-VIDEOs kann je nach dem Alter des Benutzers eingeschränkt sein. Bestimmte Szenen werden u. U. blockiert oder durch andere Szenen ersetzt. Folgen Sie den Bildschirmanweisungen, und geben Sie Ihr vierstelliges Passwort ein.

#### **Internet-Video-Kindersicherung**

Die Wiedergabe von manchen Internet-Videos kann je nach dem Alter des Benutzers eingeschränkt sein. Bestimmte Szenen werden u. U. blockiert oder durch andere Szenen ersetzt. Folgen Sie den Bildschirmanweisungen, und geben Sie Ihr vierstelliges Passwort ein.

#### **Internet-Video nicht bewertet**

Zulassen: Gestattet die Wiedergabe von unbewerteten Internet-Videos.

Sperren: Blockiert die Wiedergabe von unbewerteten Internet-Videos.

# <span id="page-30-9"></span><span id="page-30-1"></span>**Musik-Einstellungen**

#### **Super Audio CD-Wg.schicht**

Super Audio CD: Die Super Audio CD-Schicht wird wiedergegeben.

CD: Die CD-Schicht wird wiedergegeben.

#### **Super Audio CD-Wiederg. kanäle**

- DSD 2ch: Der 2ch-Bereich wird wiedergegeben.
- DSD Multi: Der Mehrkanalbereich wird wiedergegeben.

# <span id="page-30-4"></span><span id="page-30-2"></span>**System-Einstellungen**

#### <span id="page-30-8"></span>**Menü-Sprache**

Damit wählen Sie die Sprache für die Bildschirmanzeigen des Players.

#### <span id="page-30-6"></span>**Anzeige**

- Hell: Starke Helligkeit.
- Dunkel: Geringe Helligkeit.
- Aus: Die Beleuchtung wird während der Wiedergabe ausgeschaltet. Schwache Beleuchtung außer während der Wiedergabe.

#### <span id="page-30-3"></span>**Steuerung für HDMI**

Ein: Die folgenden BRAVIA Sync-

- Funktionen sind verfügbar:
	- One-Touch-Wiedergabe
- Systemausschaltung
- Sprachanpassung
- Aus: Die Funktion wird abgeschaltet.

#### Ÿ

Einzelheiten entnehmen Sie bitte der Bedienungsanleitung des Fernsehgerätes oder der Komponenten.

#### **HDMI: Mit TV-Aus gekoppelt**

- Ein: Der Player und die HDMI-kompatiblen Komponenten werden automatisch ausgeschaltet, wenn das angeschlossene Fernsehgerät in den Bereitschaftsmodus versetzt wird (BRAVIA Sync).
- Aus: Die Funktion wird abgeschaltet.

#### <span id="page-31-6"></span>**Schnellstartmodus**

- Ein: Die Hochfahrzeit beim Einschalten des Players wird verkürzt.
- Aus: Reduziert den Bereitschafts-Stromverbrauch.

#### <span id="page-31-2"></span>**Automatisches standby**

- Ein: Der Bereitschaftsmodus wird automatisch wiederhergestellt, wenn länger als 30 Minuten keine Taste gedrückt wird.
- Aus: Die Funktion wird abgeschaltet.

#### **Anzeigeautomatik**

- Ein: Bei einer Änderung des Wiedergabetitels, des Bildmodus, der Audiosignale usw. werden Informationen automatisch auf dem Bildschirm angezeigt.
- Aus: Informationen werden nur beim Drücken von DISPLAY angezeigt.

#### **Bildschirmschoner**

- Ein: Die Bildschirmschonerfunktion wird eingeschaltet. Das Bildschirmschonerbild erscheint, wenn Sie den Player bei sichtbarer Bildschirmanzeige länger als 10 Minuten nicht benutzen.
- Aus: Die Funktion wird abgeschaltet.

#### <span id="page-31-7"></span>**Software-Update-Mitteilung**

Ein: Der Player wird auf Mitteilung von neuen Software-Updates eingestellt [\(Seite 27\)](#page-26-2).

Aus: Die Funktion wird abgeschaltet.

#### <span id="page-31-4"></span>**Gracenote-Einstellungen**

- Auto: Die Disc-Information wird automatisch heruntergeladen, wenn die Disc-Wiedergabe stoppt. Für den Download ist eine Netzwerkverbindung erforderlich.
- Manuell: Die Disc-Information wird heruntergeladen, wenn "Videosuche" oder "Musiksuche" gewählt wird.

#### <span id="page-31-5"></span>**Systeminformationen**

Damit können Sie die Software-Version und die MAC-Adresse des Players anzeigen.

# <span id="page-31-1"></span><span id="page-31-0"></span>**Netzwerkeinstellungen**

#### **Internet-Einstellungen**

Schließen Sie den Player vorher an das Netzwerk an. Einzelheiten dazu unter

["Anschluss an das Netzwerk" \(Seite 14\)](#page-13-2).

- Netzwerkstatus anzeigen: Zeigt den aktuellen Netzwerkstatus an.
- Kabeleinrichtung: Wählen Sie diese Option, wenn Sie den Player über ein LAN-Kabel an einen Breitbandrouter anschließen.
- Drahtlos-Setup (eingebaut): Wählen Sie diese Option, wenn Sie die in den Player eingebaute WLAN-Funktion für drahtlosen Netzwerkanschluss benutzen.
- Drahtlose USB-Einrichtung: Wählen Sie diese Option, wenn Sie einen USB WLAN Adapter für drahtlosen Netzwerkanschluss verwenden.

#### .<br>Ç.

Für weitere Einzelheiten besuchen Sie die folgende Website, und überprüfen Sie den FAQ-Inhalt: http://support.sony-europe.com/

#### **Netzwerkverbindungs-Diagnose**

Sie können die Netzwerkdiagnose ausführen, um zu prüfen, ob die Netzwerkverbindung korrekt durchgeführt worden ist.

#### <span id="page-31-3"></span>**Verbindungsserver-Einstellungen**

Legt fest, ob der angeschlossene Server angezeigt wird oder nicht.

# Einstellungen und Justierungel **33Einstellungen und Justierungen**

#### <span id="page-32-3"></span>**Renderer-Einstellungen**

- Automatische Zugriffserlaubnis: Damit wird festgelegt, ob automatischer Zugriff von einem neu erkannten DLNA-Rendererkompatiblen Produkt erlaubt wird oder nicht.
- Renderer-Name: Zeigt den Playernamen an, der auf anderen DLNA-Produkten im Netzwerk angezeigt wird.

#### **Renderer-Zugriffskontrolle**

Zeigt eine Liste von DLNA-Controllerkompatiblen Produkten an und legt fest, ob jedes Produkt über diesen Player zugänglich ist oder nicht.

#### <span id="page-32-2"></span>**Party Auto-Start**

Ein: Auf Anforderung eines mit der PARTY STREAMING-Funktion kompatiblen vernetzten Produkts wird eine PARTY gestartet oder die Teilnahme an einer bestehenden PARTY hergestellt.

Aus: Die Funktion wird abgeschaltet.

#### **Registrierung eines Media Remote-Geräts**

Registriert Ihr "Media Remote"-Gerät.

#### **Registrierte Media Remote-Geräte**

Zeigt eine Liste Ihrer registrierten "Media Remote"-Geräte an.

<span id="page-32-5"></span><span id="page-32-0"></span>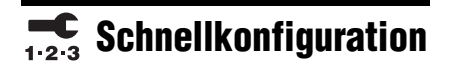

Wiederholt den "Schnellkonfiguration" zur Durchführung der Grundeinstellungen. Folgen Sie den Anweisungen auf dem Bildschirm.

# <span id="page-32-4"></span><span id="page-32-1"></span>**MRückstellen**

#### **Auf Werksvorgaben zurücksetzen**

Sie können die Player-Einstellungen auf die Werksvorgaben zurückstellen, indem Sie die Gruppe von Einstellungen auswählen. Alle Einstellungen innerhalb der Gruppe werden zurückgestellt.

#### **Persönliche Informationen initialisieren**

Sie können Ihre im Player gespeicherten persönlichen Daten löschen.

#### <span id="page-33-2"></span><span id="page-33-0"></span>**Zusatzinformationen**

# <span id="page-33-1"></span>**Fehlersuche**

Falls bei der Benutzung des Players eines der folgenden Probleme auftritt, versuchen Sie, das Problem mithilfe dieser

Fehlersuchanleitung zu beheben, bevor Sie den Kundendienst anrufen. Sollte irgendein Problem bestehen bleiben, wenden Sie sich an Ihren Sony-Händler.

#### **Bild**

#### **Es ist kein Bild vorhanden, oder das Bild wird nicht korrekt ausgegeben.**

- **→** Prüfen Sie, ob alle Verbindungskabel einwandfrei angeschlossen sind [\(Seite 12\).](#page-11-2)
- , Wählen Sie an Ihrem Fernsehgerät den Eingang, auf dem das Signal des Players angezeigt wird.
- $\rightarrow$  Stellen Sie die Videoausgangsauflösung auf den niedrigsten Wert ein, indem Sie ■ am Player länger als 10 Sekunden drücken.
- **→** Versuchen Sie für HDMI-Anschlüsse Folgendes: ①Schalten Sie den Player aus und wieder ein. 2Schalten Sie das angeschlossene Gerät aus und wieder ein. 3Trennen Sie das HDMI-Kabel ab, und schließen Sie es wieder an.
- $\rightarrow$  Die Buchse HDMI OUT ist mit einem DVI-Gerät verbunden, das die Urheberrechtsschutztechnologie nicht unterstützt.
- , Überprüfen Sie für HDMI-Anschlüsse die Einstellungen von "Videoausgangsformat" im Setup-Menü "Video-Einstellungen" [\(Seite 28\)](#page-27-2).
- **→** Wenn die Analogsignale ebenfalls ausgegeben werden, setzen Sie "BD/DVD-ROM 1080/24p Ausgabe" im Setup-Menü "Video-Einstellungen" auf "Aus" [\(Seite 28\)](#page-27-3).
- **→** Überprüfen Sie für BD-ROMs die Einstellung von "BD/DVD-ROM 1080/24p Ausgabe" im Setup-Menü "Video-Einstellungen" [\(Seite 28\)](#page-27-3).

#### **Bei Anschluss an die Buchse HDMI OUT wird die Anzeigesprache auf dem Bildschirm automatisch umgeschaltet.**

 $\rightarrow$  Wenn "Steuerung für HDMI" auf "Ein" gesetzt wird [\(Seite 31\),](#page-30-3) erfolgt eine automatische Umschaltung der Anzeigesprache auf dem Bildschirm entsprechend der Spracheneinstellung des angeschlossenen Fernsehgerätes (falls Sie die Einstellung an Ihrem Fernsehgerät usw. ändern).

#### **Ton**

#### **Es ist kein Ton vorhanden, oder der Ton wird nicht korrekt ausgegeben.**

- **→** Prüfen Sie, ob alle Verbindungskabel einwandfrei angeschlossen sind [\(Seite 12\)](#page-11-2).
- $\rightarrow$  Wählen Sie den entsprechenden Eingang an Ihrem AV-Verstärker (Receiver), so dass die Audiosignale des Players von Ihrem AV-Verstärker (Receiver) ausgegeben werden.
- **→** Falls das Audiosignal nicht durch die Buchse DIGITAL OUT (OPTICAL/ COAXIAL)/HDMI OUT ausgegeben wird, überprüfen Sie die Audioeinstellungen [\(Seite 29\).](#page-28-3)
- **→** Versuchen Sie für HDMI-Anschlüsse Folgendes: **1Schalten Sie den Player aus** und wieder ein. 2 Schalten Sie das angeschlossene Gerät aus und wieder ein. 3Trennen Sie das HDMI-Kabel ab, und schließen Sie es wieder an.
- $\rightarrow$  Wenn der Player über einen AV-Verstärker (Receiver) mit einem Fernsehgerät verbunden ist, schließen Sie das HDMI-Kabel für HDMI-Verbindung direkt an das Fernsehgerät an. Schlagen Sie auch in der Bedienungsanleitung des AV-Verstärkers (Receivers) nach.
- $\rightarrow$  Die Buchse HDMI OUT ist mit einem DVI-Gerät verbunden (DVI-Buchsen akzeptieren keine Audiosignale).
- $\rightarrow$  Das an die Buchse HDMI OUT angeschlossene Gerät unterstützt das Audioformat des Players nicht. Überprüfen Sie die Audioeinstellungen [\(Seite 29\)](#page-28-3).

#### <span id="page-34-0"></span>**Das HD-Audiosignal (Dolby Digital Plus, Dolby TrueHD, DTS-HD High Resolution Audio und DTS-HD Master Audio) wird nicht durch Bitstream ausgegeben.**

- → Setzen Sie ..BD-Audio-MIX-Einstellung" im Setup-Menü "Toneinstellungen" auf ..Aus" [\(Seite 29\).](#page-28-1)
- , Prüfen Sie, ob der angeschlossene AV-Verstärker (Receiver) mit dem jeweiligen HD-Audioformat kompatibel ist.

#### **Das interaktive Audiosignal wird nicht ausgegeben.**

→ Setzen Sie "BD-Audio-MIX-Einstellung" im Setup-Menü "Toneinstellungen" auf "Ein" [\(Seite 29\).](#page-28-1)

#### **Disc**

#### **Die Disc wird nicht abgespielt.**

- $\rightarrow$  Die Disc ist verschmutzt oder verzogen.
- , Die Disc ist verkehrt herum. Legen Sie die Disc mit der Abspielseite nach unten ein.
- $\rightarrow$  Die Disc weist ein Format auf, das nicht von diesem Player abgespielt werden kann [\(Seite 38\).](#page-37-3)
- $\rightarrow$  Der Player kann keine bespielte Disc wiedergeben, die nicht korrekt finalisiert wurde.
- $\rightarrow$  Der Regionalcode der BD oder DVD stimmt nicht mit dem des Players überein.

#### **USB-Gerät**

#### **Der Player erkennt ein angeschlossenes USB-Gerät nicht.**

- **→** Vergewissern Sie sich, dass das USB-Gerät einwandfrei an die USB-Buchse angeschlossen ist.
- , Prüfen Sie, ob das USB-Gerät oder ein Kabel beschädigt ist.
- **→** Prüfen Sie, ob das USB-Gerät eingeschaltet ist.
- , Ist das USB-Gerät über einen USB-Hub angeschlossen, schließen Sie es direkt an den Player an.

#### **BRAVIA Internetvideo**

#### **Bild/Ton ist schlecht/bestimmte Programme weisen Detailverlust auf, insbesondere bei schnellen Bewegungen oder dunklen Szenen.**

- $\rightarrow$  Die Bild-/Tonqualität kann vom jeweiligen Internet-Inhalteanbieter abhängig sein.
- **→** Die Bild-/Tonqualität kann u. U. durch Ändern der Verbindungsgeschwindigkeit verbessert werden. Wir empfehlen eine Verbindungsgeschwindigkeit von mindestens 2,5 Mbps für Standard-Definition-Video (10 Mbps für High-Definition-Video).
- $\rightarrow$  Nicht alle Videos enthalten Ton.

#### **Das Bild ist klein.**

 $\rightarrow$  Drücken Sie  $\uparrow$ , um einzuzoomen.

#### **Skype**

#### **Starkes Brummen oder Rauschen ist vorhanden.**

- , Verringern Sie die Lautstärke des angeschlossenen Fernsehgerätes.
- **→** Versuchen Sie, den Abstand zwischen der Webkamera mit Mikrofon und den Lautsprechern des angeschlossenen Fernsehgerätes zu vergrößern.

#### **Netzwerkverbindung**

#### **Der Player kann nicht mit dem Netzwerk verbunden werden.**

**→** Überprüfen Sie die Netzwerkverbindung [\(Seite 14\)](#page-13-2) und die Netzwerkeinstellungen [\(Seite 32\)](#page-31-1).

#### **Sie können Ihren PC nicht mit dem Internet verbinden, nachdem "Wi-Fi Protected Setup (WPS)" durchgeführt worden ist.**

 $\rightarrow$  Die Drahtlos-Einstellungen des Routers können sich automatisch ändern, wenn Sie die Wi-Fi Protected Setup-Funktion benutzen, bevor Sie die Einstellungen des Routers geändert haben. Ändern Sie in diesem Fall die Drahtlos-Einstellungen Ihres PC dementsprechend.

#### **Der Player wird nicht mit dem WLAN-Router verbunden.**

- **→** Prüfen Sie, ob der WLAN-Router eingeschaltet ist.
- $\rightarrow$  Je nach den Gegebenheiten der Umgebung (z. B. Wandmaterial, Funkwellen-Empfangsbedingungen oder Hindernisse zwischen Player und WLAN-Router) kann sich die Übertragungsentfernung verkürzen. Verkleinern Sie den Abstand zwischen Player und WLAN-Router.
- , Geräte, die das 2,4-GHz-Frequenzband benutzen, wie z. B. Mikrowellen-, Bluetooth- oder schnurlose Digitalgeräte, können die Kommunikation unterbrechen. Vergrößern Sie den Abstand zwischen dem Player und solchen Geräten, oder schalten Sie solche Geräte aus.

#### **Der gewünschte Drahtlos-Router wird nicht erkannt, selbst wenn "Suchlauf" durchgeführt wird.**

**→** Drücken Sie RETURN, um zum vorhergehenden Bildschirm zurückzukehren, und führen Sie "Suchlauf" erneut durch. Falls der gewünschte Drahtlos-Router noch immer nicht erkannt wird, drücken Sie RETURN, um "Man. Registrierung" zu wählen.

**Die Meldung "Eine neue Software-Version ist verfügbar. Bitte wählen Sie "Netzwerk-Update" im Abschnitt "Setup" des Menüs, um das Update durchzuführen." erscheint beim Einschalten des Players auf dem Bildschirm.**

 $\rightarrow$  Siehe ["Netzwerk-Update" \(Seite 27\)](#page-26-3), um die Software des Players auf einer neueren Version zu aktualisieren.

#### **Die PARTY STREAMING-Funktion kann nicht gestartet werden.**

→ Prüfen Sie, ob "Party Auto-Start" in "Netzwerkeinstellungen" auf "Ein" eingestellt ist [\(Seite 33\).](#page-32-2)

#### <span id="page-35-0"></span>**"Steuerung für HDMI" (BRAVIA Sync)**

#### **Die Funktion "Steuerung für HDMI" ist unwirksam (BRAVIA Sync).**

- → Prüfen Sie, ob "Steuerung für HDMI" auf "Ein" gesetzt ist [\(Seite 31\).](#page-30-3)
- $\rightarrow$  Falls Sie die HDMI-Verbindung ändern, schalten Sie den Player aus und wieder ein.
- **→** Falls ein Stromausfall aufgetreten ist, setzen Sie "Steuerung für HDMI" erst auf "Aus" und dann auf "Ein" [\(Seite 31\).](#page-30-3)
- **→** Überprüfen Sie Folgendes, und schlagen Sie in der Bedienungsanleitung der Komponente nach.
	- Die angeschlossene Komponente ist mit der Funktion "Steuerung für HDMI" kompatibel.
	- Die Einstellung der angeschlossenen Komponente für die Funktion "Steuerung für HDMI" ist korrekt.
- , Wenn Sie den Player über einen AV-Verstärker (Receiver) an ein Fernsehgerät anschließen:
	- Falls der AV-Verstärker (Receiver) nicht mit der Funktion "Steuerung für HDMI" kompatibel ist, lässt sich das Fernsehgerät eventuell nicht über den Player steuern.
	- Falls Sie die HDMI-Verbindung ändern, das Netzkabel abziehen und wieder anschließen, oder ein Stromausfall auftritt, versuchen Sie Folgendes: 1Stellen Sie den Eingangswähler des AV-Verstärkers (Receivers) so ein, dass das Bild des Players auf dem Fernsehschirm erscheint. 2Setzen Sie "Steuerung für HDMI" auf "Aus" und dann "Steuerung für HDMI" auf "Ein" [\(Seite 31\)](#page-30-3). Schlagen Sie in der Bedienungsanleitung des AV-Verstärkers (Receivers) nach.

#### **Die Systemausschaltung funktioniert nicht (BRAVIA Sync).**

→ Prüfen Sie, ob "Steuerung für HDMI" und "HDMI: Mit TV-Aus gekoppelt" auf "Ein" eingestellt sind [\(Seite 31\).](#page-30-4)

# Zusatzinformationen **37Zusatzinformationen**

#### **Sonstiges**

#### **Die Wiedergabe beginnt nicht am Anfang des Inhalts.**

**→** Drücken Sie OPTIONS, und wählen Sie "Von vorn wiederg.".

#### <span id="page-36-0"></span>**Die Wiedergabe beginnt nicht ab dem Fortsetzungspunkt, an dem die Wiedergabe zuletzt unterbrochen wurde.**

- $\rightarrow$  Ie nach der Disc wird der Fortsetzungspunkt eventuell aus dem Speicher gelöscht, wenn
	- die Disclade ausgefahren wird.
	- das USB-Gerät abgetrennt wird.
	- ein anderer Inhalt wiedergegeben wird.
	- der Player ausgeschaltet wird.

#### <span id="page-36-1"></span>**Die Disclade öffnet sich nicht, und "LOCKED" oder "TLK ON" erscheint auf dem Frontplattendisplay.**

- → Wenn "LOCKED" erscheint, ist der Player verriegelt. Um die Kindersperre aufzuheben, halten Sie N am Player gedrückt, bis "UNLOCK" auf dem Frontplattendisplay erscheint [\(Seite 8\).](#page-7-2)
- → Wenn "TLK ON" erscheint, kontaktieren Sie Ihren Sony-Händler oder eine örtliche autorisierte Sony-Kundendienststelle.

#### **Die Disclade öffnet sich trotz Drückens von ▲ nicht, und die Disc kann nicht entnommen werden.**

→ Versuchen Sie Folgendes: ①Schalten Sie den Player aus, und ziehen Sie das Netzkabel ab. 2Schließen Sie das Netzkabel wieder an, während Sie ▲ am Player drücken. **③Halten Sie ▲ am Player** so lange gedrückt, bis sich die Disclade öffnet. 4Nehmen Sie die Disc heraus. 5Wenn "OPEN" auf dem Frontplattendisplay erscheint, halten Sie [/1 am Player länger als 10 Sekunden gedrückt, bis der Player ausgeschaltet wird.

#### **"Exxxx" oder "FAN ERR" erscheint auf dem Frontplattendisplay.**

- $\rightarrow$  Wenn ... Exxxx" erscheint, wenden Sie sich an den nächsten Sony-Händler oder eine örtliche autorisierte Sony-Kundendienststelle, und geben Sie den Fehlercode an.
- **→** Wenn "FAN ERR" erscheint, versuchen Sie Folgendes: **1Stellen Sie sicher**, dass die Lüftungsöffnungen in der Rückwand des Players nicht blockiert sind. 2Stellen Sie den Player an einem Ort mit ausreichender Luftzufuhr auf, so dass sich im Inneren des Geräts kein Wärmestau bildet.

#### **Der Player reagiert auf keine Tastenbetätigung.**

- $\rightarrow$  Feuchtigkeit hat sich im Inneren des Players niedergeschlagen [\(Seite 3\).](#page-2-1)
- $\rightarrow$  Halten Sie  $\mathbf{I}/\mathbf{I}$  am Player länger als 10 Sekunden gedrückt, bis die Anzeigen im Frontplattendisplay erlöschen. Falls der Player noch immer nicht auf irgendeine Tastenbetätigung reagiert, trennen Sie das Netzkabel ab, und schließen Sie es wieder an.

# <span id="page-37-0"></span>**Technische Daten**

#### **System**

**Laser:** Halbleiterlaser

**Ein- und Ausgänge** (**Buchsenbezeichnung:** Buchsentyp/Ausgangspegel/Lastimpedanz) **LINE OUT R-AUDIO-L:** Cinchbuchse/2 Veff/10 kOhm **DIGITAL OUT (OPTICAL):** Optische Ausgangsbuchse/–18 dBm (Wellenlänge 660 nm) **DIGITAL OUT (COAXIAL):** Cinchbuchse/0,5 Vs-s/75 Ohm **HDMI OUT:** 19-polige HDMI-Standardbuchse **COMPONENT VIDEO OUT (Y, PB, PR):** Cinchbuchse/Y: 1,0 Vs-s/ PB, PR: 0,7 Vs-s/75 Ohm **LINE OUT VIDEO:** Cinchbuchse/1,0 Vs-s/75 Ohm **LAN (100):** 100BASE-TX-Anschluss **USB:** USB-Buchse Typ A (zum Anschließen von USB-Speicher, Speicherkartenleser, Digital-Fotokamera und Digital-Videokamera) **Drahtlos WLAN-Standard:** IEEE802.11b/g/n **Frequenzbereich:** 2,4-GHz-Band: Kanäle 1-13 **Modulation:** DS-SS-Modem und OFDM-Modem **Allgemeines Stromversorgung:** 220–240 V Wechselstrom, 50/60 Hz **Leistungsaufnahme:** 22 W **Abmessungen (ca.):** 430 mm × 199 mm × 46 mm (Breite/Tiefe/Höhe) inkl. vorspringende Teile **Gewicht (ca.):** 1,8 kg **Betriebstemperatur:** 5 ºC bis 35 ºC

#### <span id="page-37-1"></span>**Mitgeliefertes Zubehör**

Fernbedienung (1) R6-Batterien (Größe AA) (2)

Änderungen, die dem technischen Fortschritt dienen, bleiben vorbehalten.

#### <span id="page-37-3"></span><span id="page-37-2"></span>**Abspielbare Discs**

<span id="page-37-7"></span><span id="page-37-5"></span><span id="page-37-4"></span>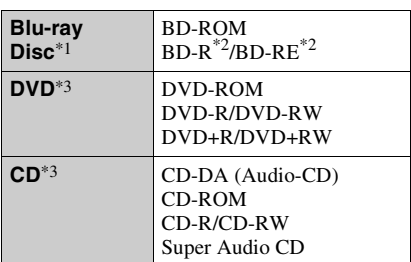

<span id="page-37-6"></span>\*1 Da die Blu-ray Disc-Spezifikationen noch neu und in Entwicklung sind, lassen sich manche Discs je nach dem Disctyp und der Version eventuell nicht abspielen.

Die Audioausgabe ist je nach der Signalquelle, der verwendeten Ausgangsbuchse und den

- gewählten Audioeinstellungen unterschiedlich.  $*2$  BD-RE: Ver.2.1 BD-R: Ver. 1.1, 1.2, 1.3 einschließlich Typ BD-R (LTH-Typ) mit organischen Pigmenten Auf einem PC bespielte BD-Rs können nicht abgespielt werden, wenn Postscripts bespielbar sind.<br><sup>\*3</sup> Eine CD- oder DVD-Disc lässt sich nicht
- abspielen, wenn sie nicht korrekt finalisiert worden ist. Weitere Informationen entnehmen Sie bitte der Bedienungsanleitung des Aufnahmegerätes.

#### **Nicht abspielbare Discs**

- BDs mit Cartridge
- BDXLs
- DVD-RAMs
- HD-DVDs
- DVD-Audio-Discs
- PHOTO-CDs
- Datenteil von CD-Extras
- Super-VCDs
- Audiomaterial-Seite auf DualDiscs

**Betriebsluftfeuchtigkeit:** 25 % bis 80 %

#### **Hinweis zu Discs**

Dieses Produkt ist auf die Wiedergabe von Discs ausgelegt, die dem Compact Disc (CD)-Standard entsprechen. DualDiscs und einige der mit

Urheberrechtsschutztechnologien codierten Audio-Discs entsprechen nicht dem Compact Disc (CD)-Standard. Solche Discs lassen sich eventuell nicht von diesem Produkt abspielen.

#### **Hinweis zu Wiedergabeoperationen von BDs/DVDs**

Manche Wiedergabeoperationen von BDs/ DVDs können absichtlich vom Software-Hersteller festgelegt sein. Da dieser Player BDs/DVDs gemäß dem vom Software-Hersteller vorgegebenen Disc-Inhalt abspielt, sind manche Wiedergabefunktionen möglicherweise nicht verfügbar.

#### **Hinweis zu doppelschichtigen BDs/DVDs**

Beim Schichtwechsel kann eine kurze Bildund Tonunterbrechung auftreten.

#### <span id="page-38-1"></span>**Regionalcode (nur BD-ROM/DVD-VIDEO)**

Ihr Player ist mit einem Regionalcode auf der Rückseite versehen und spielt nur BD-ROMs/DVD-VIDEOs ab, die den gleichen Regionalcode oder (am) tragen.

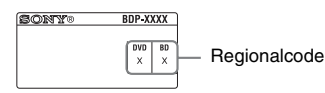

#### <span id="page-38-0"></span>**Abspielbare Dateitypen**

#### **Video**

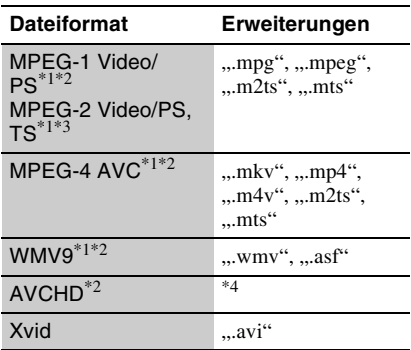

#### **Musik**

**Dateiformat Erweiterungen** MP3 (MPEG-1 Audio Layer III) ..mp3"  $\overline{AAC}^{*1*2*5}$  ... m4a\* WMA9 WMA9<br>Standard<sup>\*1\*2\*5</sup> ...wma LPCM ... wav"

#### **Foto**

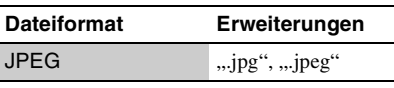

\*1 Der Player spielt keine codierten Dateien, wie z.

- B. DRM, ab. \*2 Der Player gibt dieses Dateiformat nicht auf
- einem DLNA-Server wieder.<br>\*3 Der Player kann nur Videos in Standard-Definition auf einem DLNA-Server
- wiedergeben. \*4 Der Player spielt Dateien des AVCHD-Formats ab, die mit einer Digital-Videokamera o. Ä. aufgenommen wurden. Eine Disc des AVCHD-Formats lässt sich nicht abspielen, wenn sie nicht
- korrekt finalisiert worden ist. \*5 Der Player spielt keine codierten Dateien, wie z. B. Lossless, ab.

#### $\boldsymbol{\omega}$

- Manche Dateien lassen sich je nach Dateiformat, Dateicodierung, Aufnahmezustand oder DLNA-Server-Zustand eventuell nicht abspielen.
- Manche Dateien, die auf einem PC bearbeitet wurden, werden u. U. nicht wiedergegeben.
- Der Player erkennt die folgenden Dateien oder Ordner auf BDs, DVDs, CDs und USB-Geräten: – Ordner bis zur 3. Baumebene
	- bis zu 500 Dateien in einem Baum
- Der Player kann die folgenden Dateien oder Ordner auf dem DLNA-Server erkennen: – Ordner bis zur 18. Baumebene
	- bis zu 999 Dateien in einem Baum
- Manche USB-Geräte funktionieren eventuell nicht mit diesem Player.
- Der Player erkennt Geräte der Mass Storage Class (MSC) (z. B. Flash-Speicher oder Festplatten), Geräte der Klasse Still Image Capture Device (SICD) und 101-Tastaturen (nur vordere USB-Buchse).
- Um Datenverfälschung oder Beschädigung des USB-Speichers oder USB-Gerätes zu vermeiden, schalten Sie den Player aus, bevor Sie den USB-Speicher bzw. das USB-Gerät anschließen oder abtrennen.

• Videodateien mit hoher Bitrate auf DATA CDs werden eventuell nicht problemlos vom Player abgespielt. Es wird empfohlen, solche Dateien von DATA DVDs abzuspielen.

#### **Info zu WLAN-Sicherheit**

Da die Kommunikation über die WLAN-Funktion durch Funkwellen hergestellt wird, ist das Funksignal abhöranfällig. Um die drahtlose Kommunikation zu schützen, unterstützt dieser Player verschiedene Sicherheitsfunktionen. Nehmen Sie unbedingt eine korrekte Konfiguration der Sicherheitseinstellungen in Übereinstimmung mit Ihrer Netzwerkumgebung vor.

#### **Keine Sicherheit**

Obwohl Einstellungen leicht durchführbar sind, kann jeder den Funkverkehr abhören oder in Ihr drahtloses Netzwerk eindringen, sogar ohne raffinierte Hilfsmittel. Bedenken Sie, dass die Gefahr von unbefugtem Zugriff oder Abfangen von Daten besteht.

#### <span id="page-39-0"></span>**WEP**

WEP verleiht der Kommunikation Sicherheit, um zu verhindern, dass Fremde die Kommunikation abhören oder in Ihr drahtloses Netzwerk eindringen. WEP ist eine alte Sicherheitstechnologie, die es ermöglicht, ältere Geräte, die TKIP/AES nicht unterstützen, anzuschließen.

#### <span id="page-39-2"></span>**WPA-PSK (TKIP), WPA2-PSK (TKIP)**

TKIP ist eine Sicherheitstechnologie, die zur Behebung der Mängel von WEP entwickelt wurde. TKIP gewährleistet ein höheres Sicherheitsniveau als WEP.

#### <span id="page-39-1"></span>**WPA-PSK (AES), WPA2-PSK (AES)**

AES ist eine Sicherheitstechnologie, die eine fortgeschrittene Sicherheitsmethode anwendet, welche sich von WEP und TKIP unterscheidet.

AES gewährleistet ein höheres Sicherheitsniveau als WEP oder TKIP.

#### **Hinweise zu den Discs**

• Fassen Sie Discs nur am Rand an, damit sie nicht verschmutzen. Berühren Sie nicht die Oberfläche einer Disc.

Staub, Fingerabdrücke oder Kratzer auf der Disc können zu einer Fehlfunktion führen.

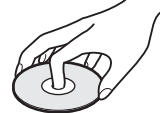

- Setzen Sie Discs weder direktem Sonnenlicht noch Wärmequellen, wie zum Beispiel Warmluftauslässen, aus. Lassen Sie sie nicht in einem in der Sonne geparkten Auto liegen, denn die Temperaturen im Wageninneren können sehr stark ansteigen.
- Bewahren Sie Discs nach der Wiedergabe immer in ihrer Hülle auf.
- Reinigen Sie Discs mit einem Reinigungstuch. Wischen Sie die Disc von innen nach außen ab.

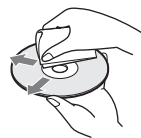

- Verwenden Sie keine Lösungsmittel wie Benzin oder Verdünner und keine handelsüblichen Disc- /Linsenreiniger oder Antistatik-Sprays für Schallplatten.
- Wenn Sie das Etikett der Disc bedruckt haben, lassen Sie es erst trocknen, bevor Sie die Wiedergabe beginnen.
- Die folgenden Discs sollten nicht verwendet werden.
	- Linsenreinigungs-Discs.
	- Discs mit nicht genormten Formen (z. B. Kartenform, Herzform).
	- Discs mit Etiketten oder Aufklebern.
	- Discs, an denen Klebstoff von Zellophanband oder Aufklebern haftet.
- Unterlassen Sie das Ausbessern der Abspielseite einer Disc, um Oberflächenkratzer zu entfernen.

# **41Zusatzinformationen**

#### **Codenummern von steuerbaren Fernsehgeräten**

Während Sie -TV-  $\mathbb{I}/\mathbb{I}$  gedrückt halten, geben Sie den Herstellercode des Fernsehgerätes mit den Zifferntasten ein. Wenn mehr als eine Codenummer aufgelistet ist, geben Sie die Nummern nacheinander ein, bis Sie die Nummer gefunden haben, die mit Ihrem Fernsehgerät funktioniert.

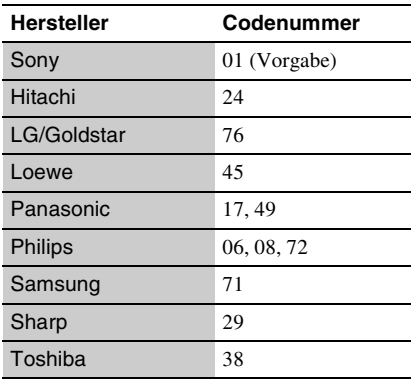

#### <span id="page-40-0"></span>**Liste der Sprachencodes**

Einzelheiten dazu unter ["BD/DVD-](#page-29-5)[Wiedergabe-Einstellungen" \(Seite 30\)](#page-29-5). Die Sprachenbezeichnungen entsprechen ISO 639: 1988 (E/F) Standard.

#### **Code Sprache**

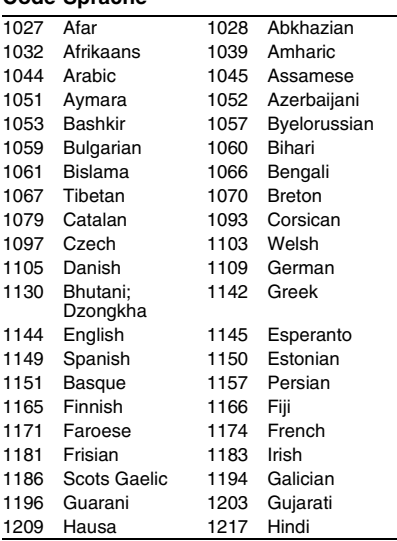

#### **Code Sprache**

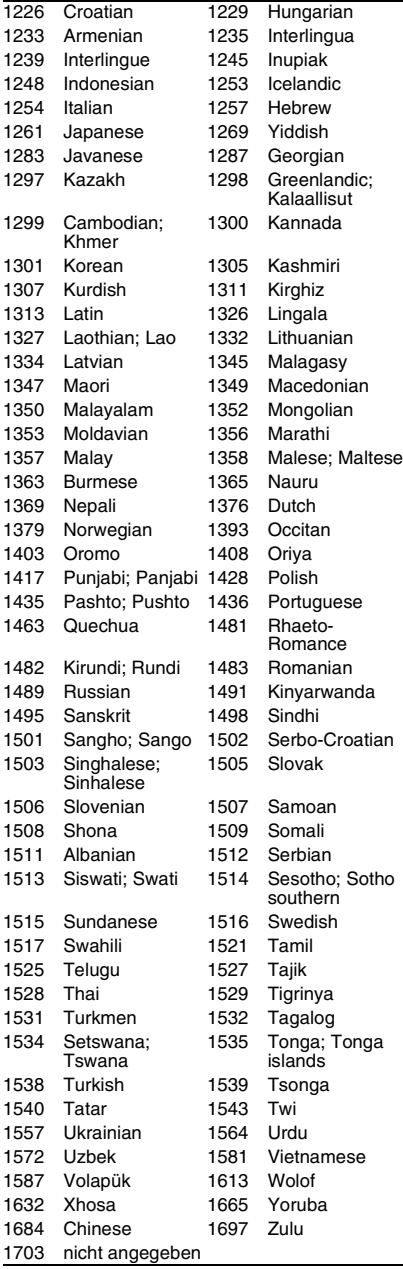

# **Kindersicherung/Gebietscode**

Einzelheiten dazu unter ["Kindersicherungs-](#page-30-5)[Regionalcode"](#page-30-5) [\(Seite 31\).](#page-30-5)

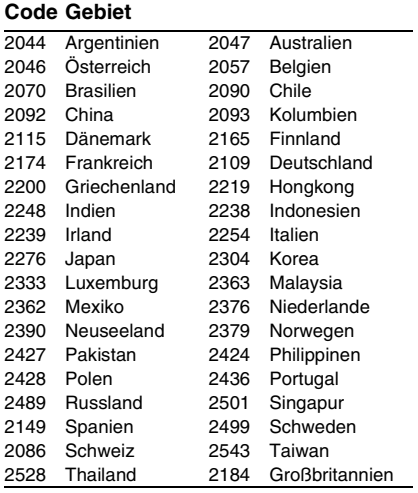

# <span id="page-42-0"></span>**Index**

Wörter in Anführungszeichen erscheinen auf den Bildschirmanzeigen.

### **Sonderzeichen**

(Favoriten) [10](#page-9-0)

#### **Ziffern**

3D [10](#page-9-1), [17](#page-16-1) "3D-Ausgabe-Einstlg" [28](#page-27-4)

# **A**

Abspielbare Discs [38](#page-37-2) "Anzeige" [31](#page-30-6) AUDIO [10](#page-9-2) "Automatisches standby" [32](#page-31-2)

#### **B**

"BD/DVD-Wiedergabe-Einstellungen" [30](#page-29-5) BD-LIVE [16](#page-15-2) BD-R [38](#page-37-4) BD-RE [38](#page-37-4) Bitstream [35](#page-34-0) Blu-ray Disc [38](#page-37-5) BONUSVIEW [16](#page-15-2) BRAVIA Internetvideo [18](#page-17-2) BRAVIA Sync [36](#page-35-0)

# **C**

CD [38](#page-37-6)

#### **D**

Deep Color [29](#page-28-4) DISPLAY [11](#page-10-0) DLNA [19](#page-18-0), [20](#page-19-0), [32](#page-31-3), [33](#page-32-3) Dolby Digital [29](#page-28-2) "DSD-Ausgangsmodus" [29](#page-28-5) DTS [30](#page-29-3) DVD [38](#page-37-7)

**E** "Einrichtung" [27](#page-26-4)

#### **F**

Farbtasten [10](#page-9-3) Fehlersuche [34](#page-33-2) Fernbedienung [10](#page-9-4) Fortsetzen [11](#page-10-1), [37](#page-36-0)

# **G**

Gracenote [20](#page-19-1) .,Gracenote-Einstellungen" [32](#page-31-4)

### **H**

HDMI [28,](#page-27-2) [29](#page-28-6) HOME [11](#page-10-2), [27](#page-26-4) Home-Menü [27](#page-26-4)

#### **I**

Internet-Browser [23](#page-22-2) Internet-Inhalt [10,](#page-9-0) [18](#page-17-2) "IP Content NR Pro" [22](#page-21-0)

#### **K**

Kindersicherung [31](#page-30-7) "Kindersicherungs-Einstellungen" [31](#page-30-7) Kindersperre [8](#page-7-2), [37](#page-36-1)

#### **M**

MAC-Adresse [32](#page-31-5) "Menü-Sprache" [31](#page-30-8) "Musik-Einstellungen" [31](#page-30-9)

#### **N**

"Netzwerkeinstellungen" [32](#page-31-1) "Netzwerk-Update" [27](#page-26-3)

#### **O**

OPTIONS [11](#page-10-3)

#### **P**

PARTY STREAMING [20](#page-19-0) POP UP/MENU [11](#page-10-4)

#### **R**

Regionalcode [39](#page-38-1) "Rückstellen" [33](#page-32-4) Rückstellen des Players [33](#page-32-4)

#### **S**

"Schnellkonfiguration" [14](#page-13-3), [33](#page-32-5) "Schnellstartmodus" [32](#page-31-6) Skype [25](#page-24-1) Software-Update [27,](#page-26-3) [32](#page-31-7) "Steuerung für HDMI" [31,](#page-30-3)<br>[36](#page-35-0) SUBTITLE [10](#page-9-5) "System-Einstellungen" [31](#page-30-4)

#### **T**

"Toneinstellungen" [29](#page-28-3) TOP MENU [10](#page-9-6) "TV-Schirmgrößen-Einstlg für 3D" [28](#page-27-5) "TV-Typ" [28](#page-27-6)

#### **U**

Update [27](#page-26-3) USB [18](#page-17-3)

#### **V**

Verbinden AV-Verstärker (Receiver) [13](#page-12-0) Fernsehgerät [12](#page-11-3) Netzwerk [14](#page-13-2) "Video-Einstellungen" [28](#page-27-1)

#### **W**

WEP [40](#page-39-0) Wiedergabeinformation [17](#page-16-0) WPA2-PSK (AES) [40](#page-39-1) WPA2-PSK (TKIP) [40](#page-39-2) WPA-PSK (AES) [40](#page-39-1) WPA-PSK (TKIP) [40](#page-39-2)

Die Software dieses Players kann in Zukunft aktualisiert werden. Um Informationen über etwaige verfügbare Updates und die neuste Bedienungsanleitung zu erhalten, besuchen Sie bitte die folgende Website: http://support.sony-europe.com/

Weitere Hinweise, Tipps und Informationen über Sony Produkte und Dienstleistungen finden Sie unter: www.sony-europe.com/myproduct/

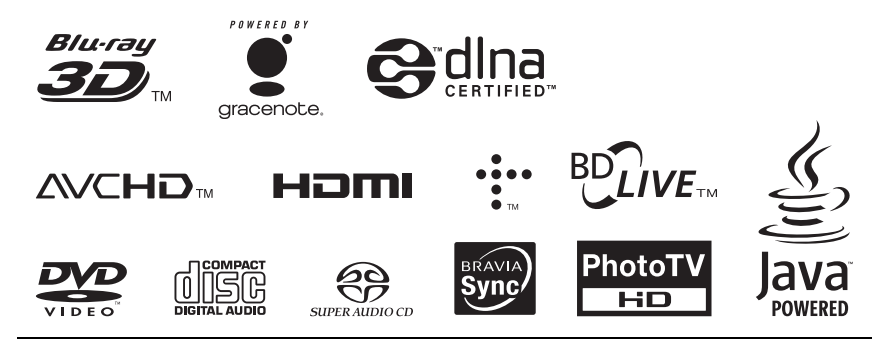

http://www.sony.net/

Gedruckt auf Papier mit 70% oder mehr Recyclinganteil mit Druckfarbe auf Pflanzenölbasis ohne VOC (flüchtige organische Bestandteile).

4-267-230-**22**(1)

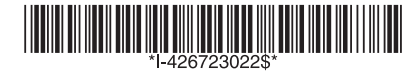

Printed in Malaysia